#### **PRIVILEGED AND CONFIDENTIAL :**

This presentation or any part of it including pictures and graphics, and any documents attached hereto, may contain confidential and/or legally privileged information.

If you have received this presentation in error please contact: info@identalmaster.com immediately. Any disclosure, copying, distribution, or use of the contents or information received in error is strictly prohibited.

Thanks in advance

MDsimulation LTD

# DentalMaster

Copyright 2013 @ All rights reserved *[info@identalmaster.com](mailto:info@identalmaster.com)* entitled the server of the server of the server of the server of the server of the server of the server of the server of the server of the server of the server

Closing the gap between expectation and final result  $\rightarrow$  Increase case Success Explanation & Service  $\rightarrow$  Increase case acceptation on treatment proposal

"We are proud to announce that DentalMaster provided its system for one of the first studies done to evaluate

> Conflict of interest and source of funding statement

> The authors declare that they have no conflict of interest. This study was supported by MD simulation (Israel) by providing DentalMaster 3D animations.

> > **Pr Patrick Missika**

Head of implantology Dep. Univerity Paris Diderot. Garanciere

**Vice Dean** 

#### Role of 3D animation in periodontal patient education: a randomized controlled trial

"Serge and DentalMaster have been pioneers in video graphics and some of the best animation has come from their company.<br>We look forward to working with their new software and helping to make it even better for patient com

The 3D expert is the only planning software that gives the patient the feeling that he is looking at his own mouth...<br>It's unique and it makes a big difference for case acceptance.

J Clin Periodontol 2013; doi: 10.1111/jepe.12170

Dr. Ronald E. Goldstein, DDS USA

#### Gertjan Cleeren<sup>1</sup>, Marc Quirynen<sup>1</sup>, Onur Ozcelik<sup>2</sup> and Wim Teughels<sup>1,3</sup>

Joumal of<br>Periodontology

Periodontology

<sup>1</sup>Department of Oral Health Sciences, KU Leuven & Dentistry, University Hospitals Leuven, Leuven, Belgium; "Department of Periodontology, Cukurova University, Adana. Turkey; <sup>3</sup>Fund for Scientific Research Flanders (nFWO), Brussels, Belgium

#### Some testimonies

DentalMaster is la "crème de la crème".

Pr Bernard TOUATI, France

Here are a few words describing my thoughts on DentalMaster<br>"I have been collaborating with MDSimulation and Mr. Serge Goldstein in the past 10 years. I had the privilege of using both<br>the personal assistant and the 3D sof is something to be proud of".

**Prof Ziv Mazor, Israel** 

The software is a great patient communication tool. The amazing quality animations can make patients understand clearly the various procedures involved in their treatment and answer most of their questions. This impressive visual experience can lead to an increased rate of treatment acceptance by the patient. Definitely recommend it!

Dear serge I would like to confirm the Expert program is exceptional for the student education and also for patient information.

**Dr. Dinos Kountouras BDS MSc PhD** Thessuleniki Greece

Trust me!

To whom it might concern,

I am a dentist specialized in implant dentistry and oral surgery and since I am using the Dental Master software, I increased my treatment plan's All those applications make this product a fantastic tool for my practice.

Dr Jonatan Beley

Chirurgien-Dennste Exercice limité à l'Implantologie et à la Chirurgie Buccale 3 bis Rue Edouard Belin 57070 Metz Technopôle FRANCE

A software that is extensively utilised by leading recturers at prestigious grobal aental conterences cannot be ignorea.<br>The DentalMaster 3D allows visualisation of clinical procedures for educating not only fellow colleag but staff and patients, and therefore increasing treatment plan acceptance. I recommend this invaluable software to any clinician seeking to elevate their dentistry to the next level.

**Dr Philippe Russe, France** 

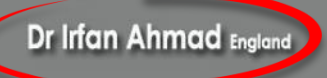

Copyright 2013 @ All rights reserved *[info@identalmaster.com](mailto:info@identalmaster.com)* entitled the served of the served info and the served integration to live" and the served integration to live the served integration of the served integration t

Unique 3D artificial intelligence in treatment planning - or a light speed animated treatment planning tool

Time management is of essence in modern dentistry

#### The complete solution for Patient education

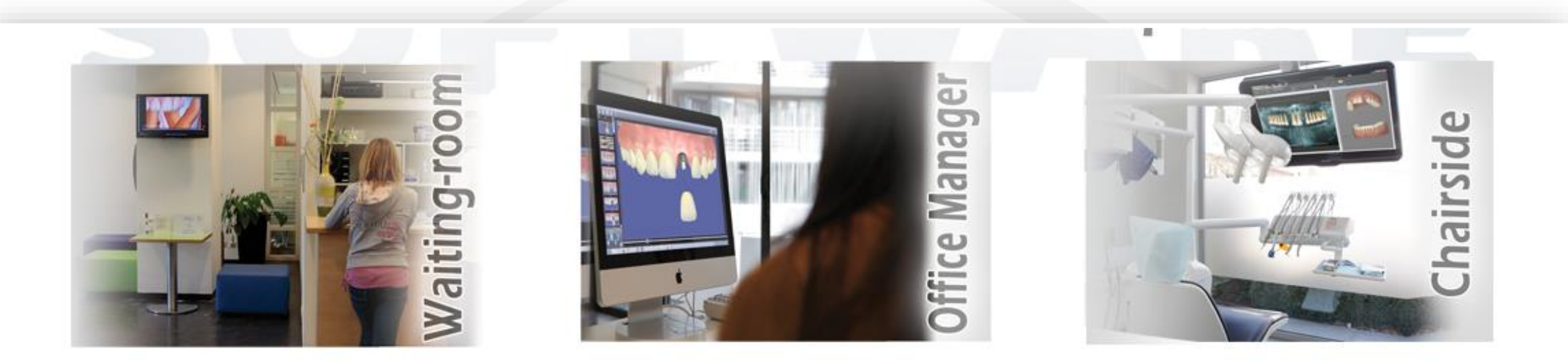

www.dentalmaster.net

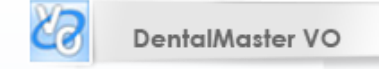

 $\frac{\partial \mathbf{D}}{\partial \mathbf{D}}$ Analyzer & 3D Expert<br>Treatment Plan

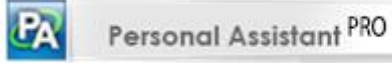

कर DentalMagic

#### **Analyzer + 3D Expert**

Le seul logiciel en 3D interactive en temps réel qui permet de génèrer le modèle 3D interactive de la bouche de votre patient avec la plupart des traitements nécessaires et adaptés à son cas en moins d'une minute.

Grâce au plan de traitement présenté par un programme 3D animé et personnalisé, l'acceptation du plan de traitement Est rendu possible en seulement quelques clics.

Ce progicel inclut le logiciel *Personal Assistant 300 pro.*

[http://www.youtube.com/watch\\_popup?v=P8jWrU9f0GY&vq=hd1080](http://www.youtube.com/watch_popup?v=P8jWrU9f0GY&vq=hd1080) [http://www.youtube.com/watch\\_popup?v=hRCZV71YAcQ&vq=hd1080](http://www.youtube.com/watch_popup?v=hRCZV71YAcQ&vq=hd1080) [http://www.youtube.com/watch\\_popup?v=PHHbXI0b0w0&vq=hd1080](http://www.youtube.com/watch_popup?v=PHHbXI0b0w0&vq=hd1080)

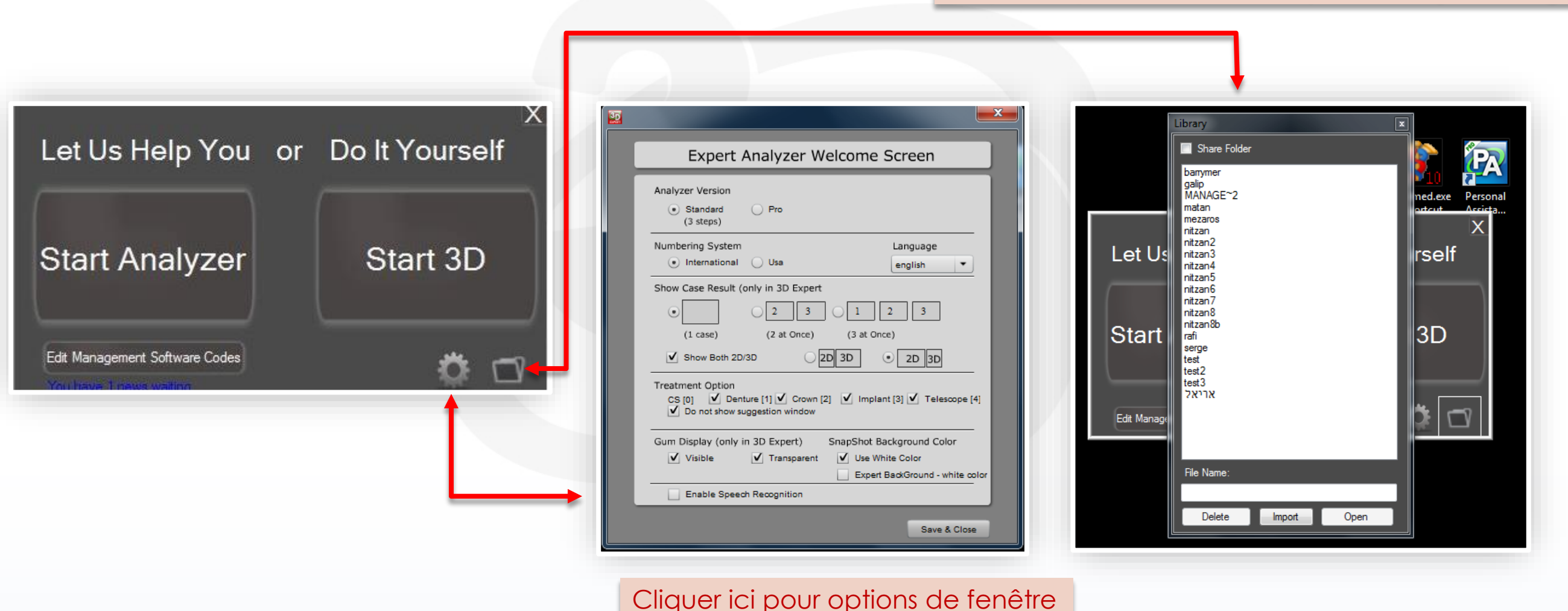

#### Cliquer ici pour ouvrir dossier patient déjà sauvegardé

Copyright 2013 @ All rights reserved *[info@identalmaster.com](mailto:info@identalmaster.com)* entitled the served that the served into the served into the served into the served into the served into the served into the served into the served into the ser

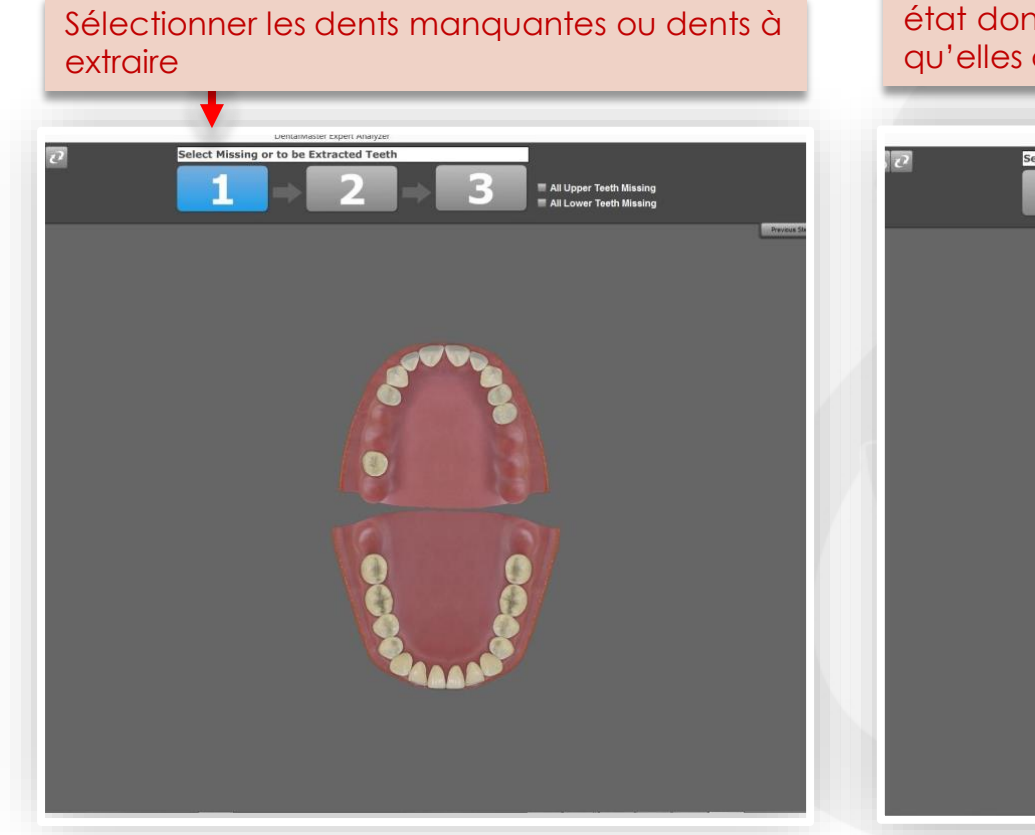

Sélectionner seulement les dents en mauvais état dont vous savez et/ou vous êtes certain qu'elles auront besoin d'une couronne

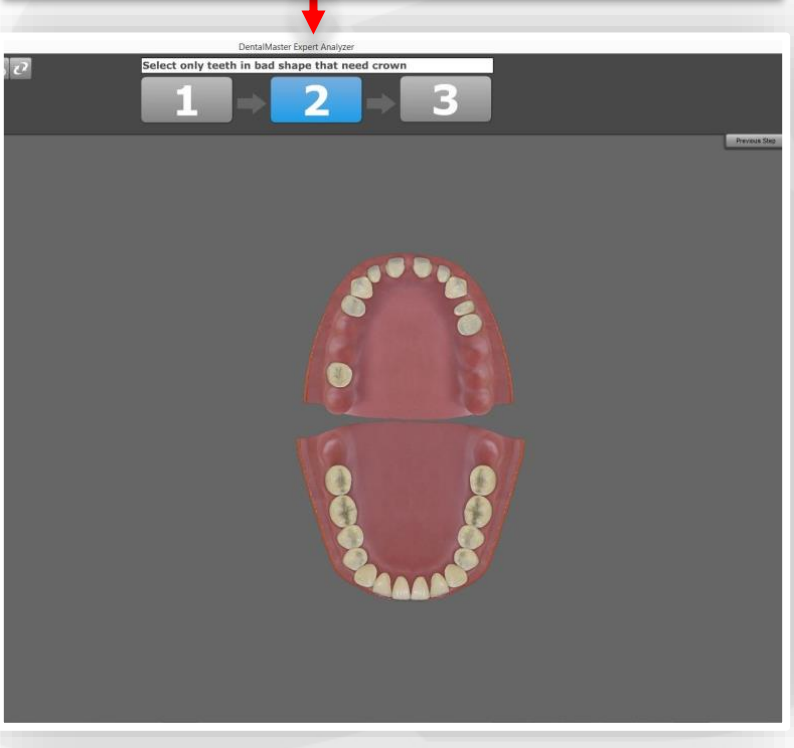

Cliquer yes si vous voulez que nous analysions la situation du patient

Notre algorithme va sélectionner certaines dents en jaune ceci agrandira le nombre de possibilités de restauration Vérifier cette analyse, sélectionner ou désélectionner des dents si besoin. Puis cliquer sur: view with 3D

Chaque Nombre représente une possibilité de restauration prosthétique que vous pouvez , modifier ou changer plus tard.

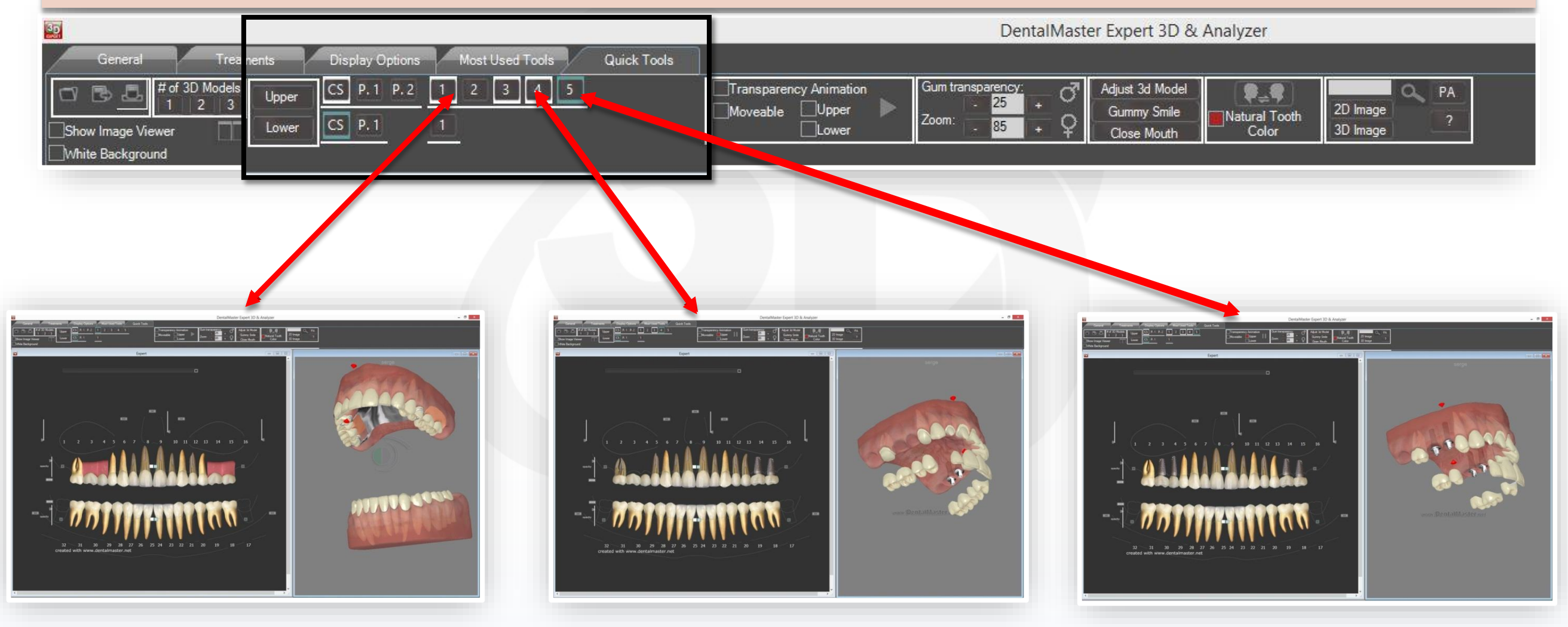

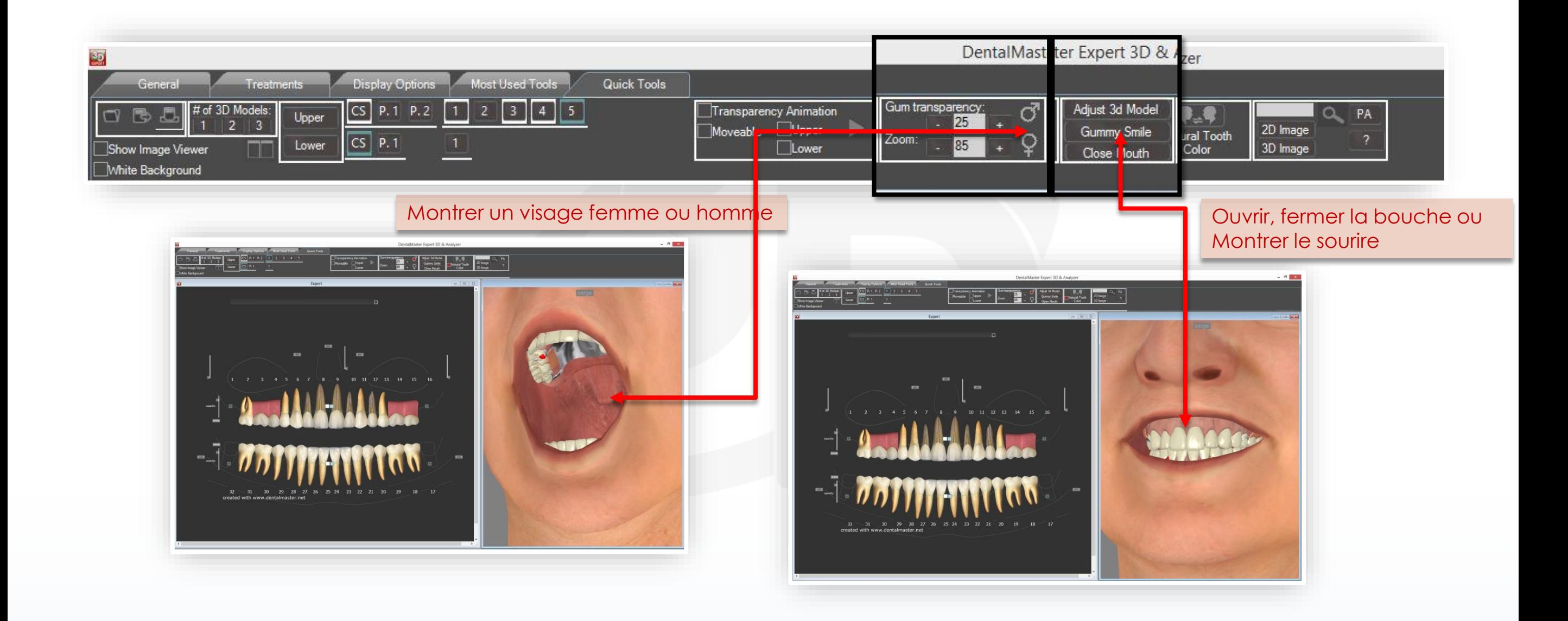

Copyright 2013 @ All rights reserved **[info@identalmaster.com](mailto:info@identalmaster.com)** Number 2013 2013 2014 4 Thinging your vision to live

#### Pour changer ou adapter le traitement

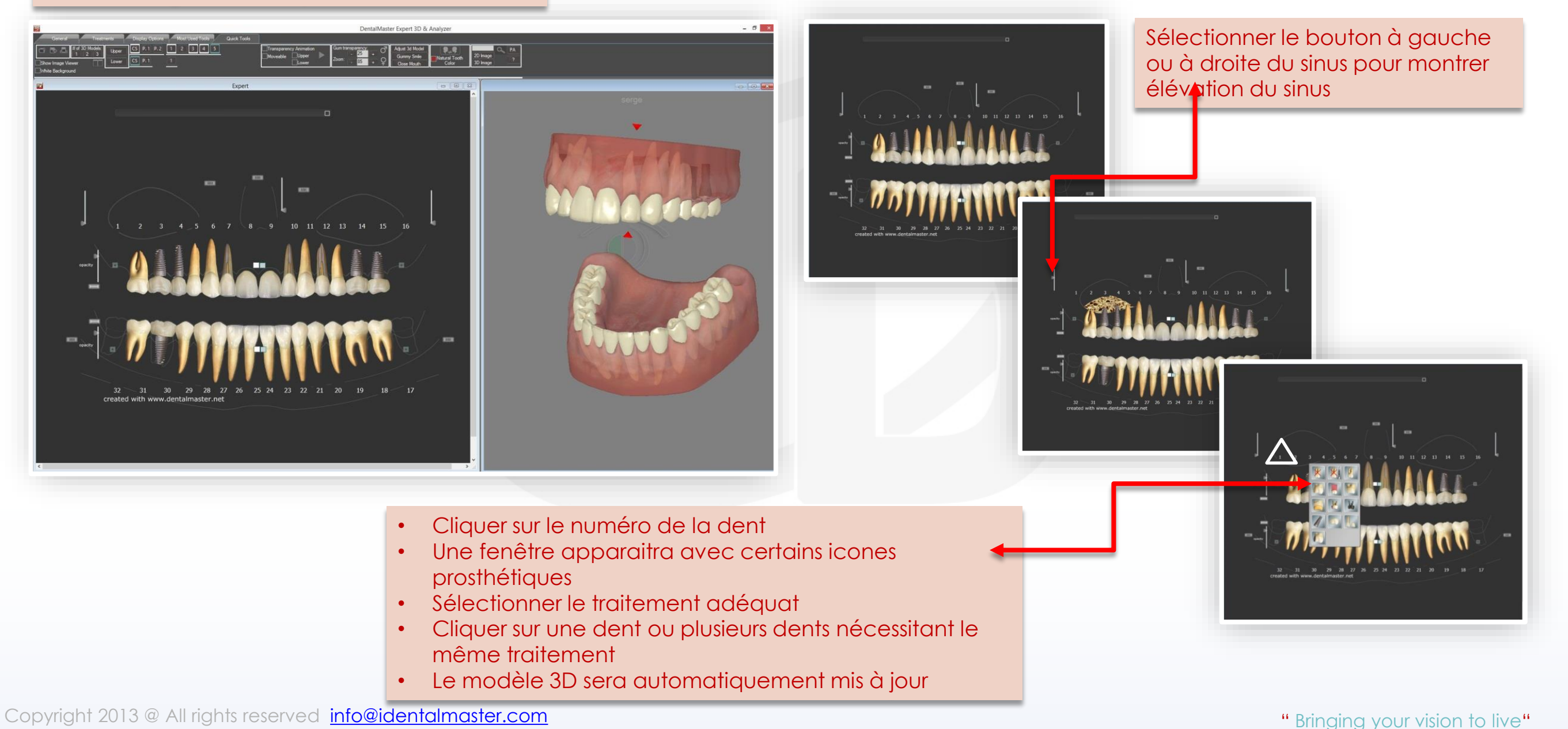

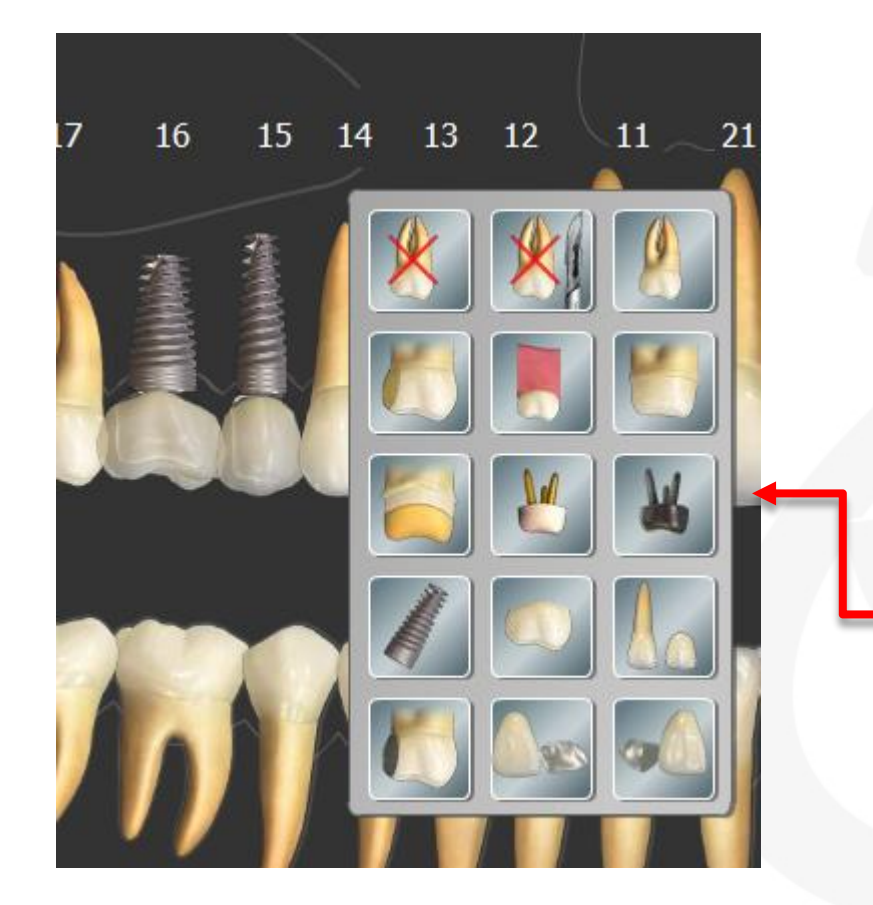

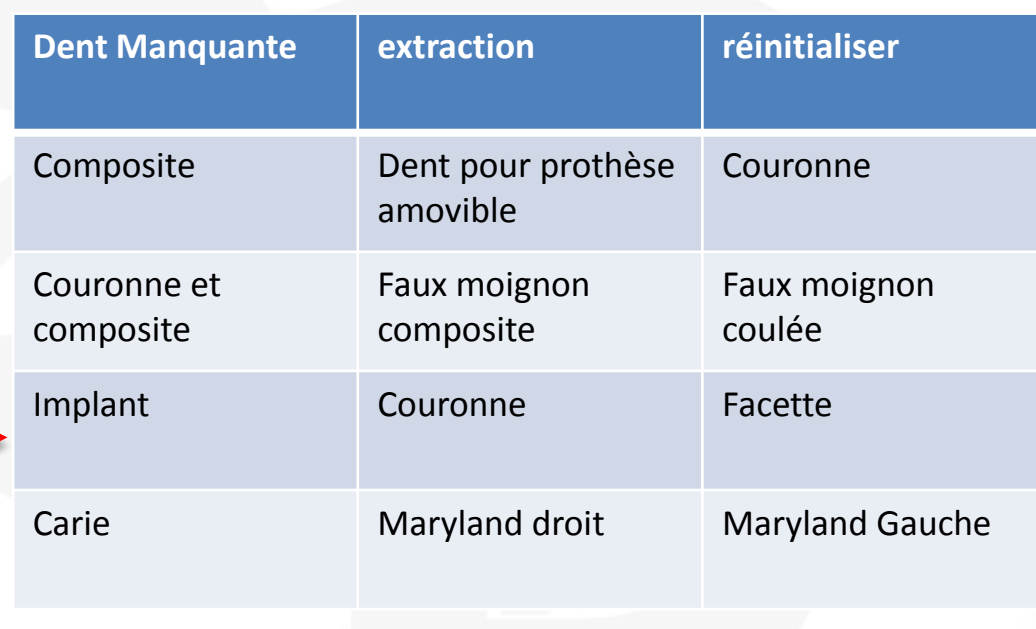

- Cliquer sur le numéro de la dent
- Une fenêtre apparaitra avec certains icones prosthétiques
- Sélectionner le traitement adéquat
- Cliquer sur une dent ou plusieurs dents nécessitant le même traitement
- Le modèle 3D sera automatiquement mis à jour

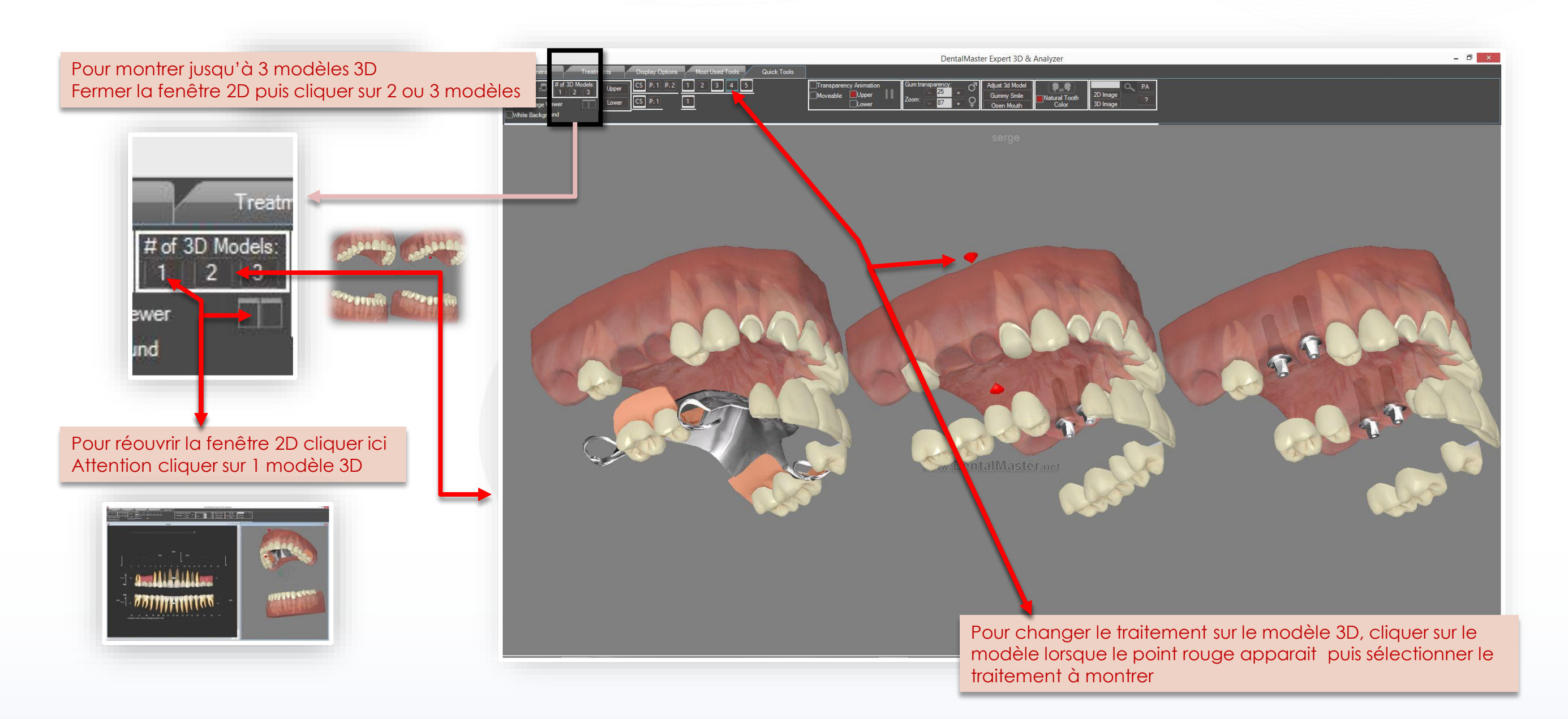

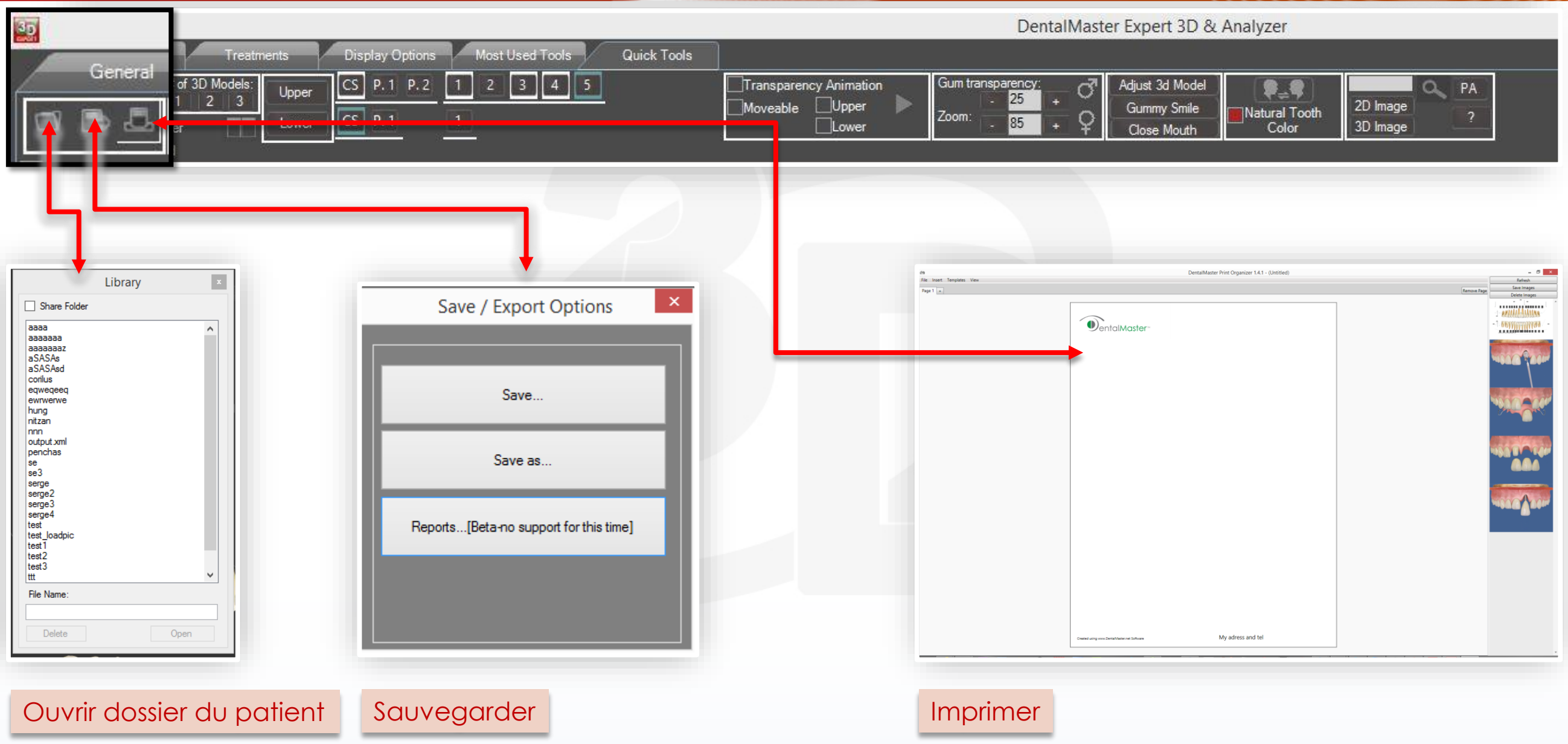

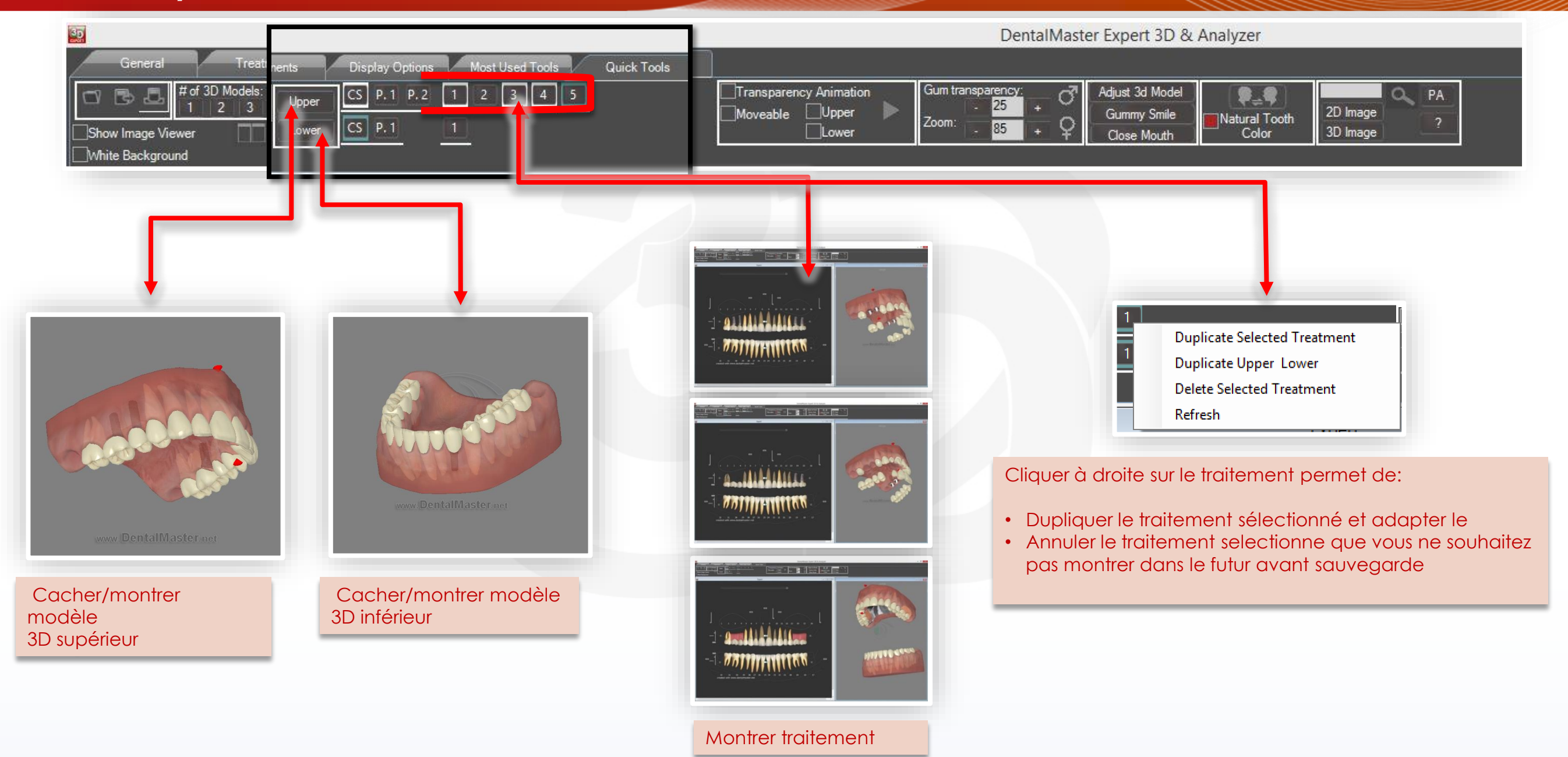

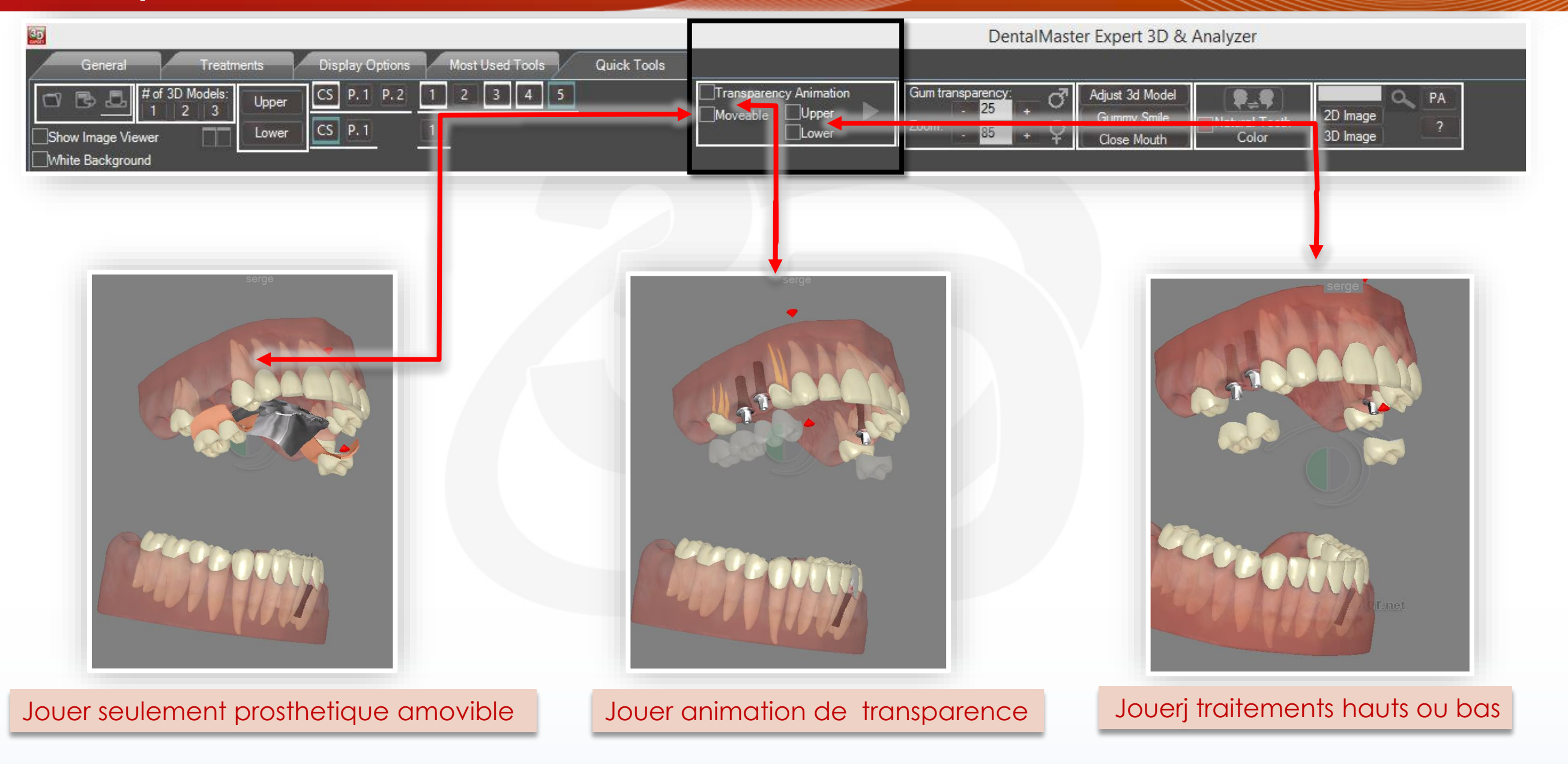

Copyright 2013 @ All rights reserved **[info@identalmaster.com](mailto:info@identalmaster.com)** Number 2013 2013 2014 4 Thinging your vision to live

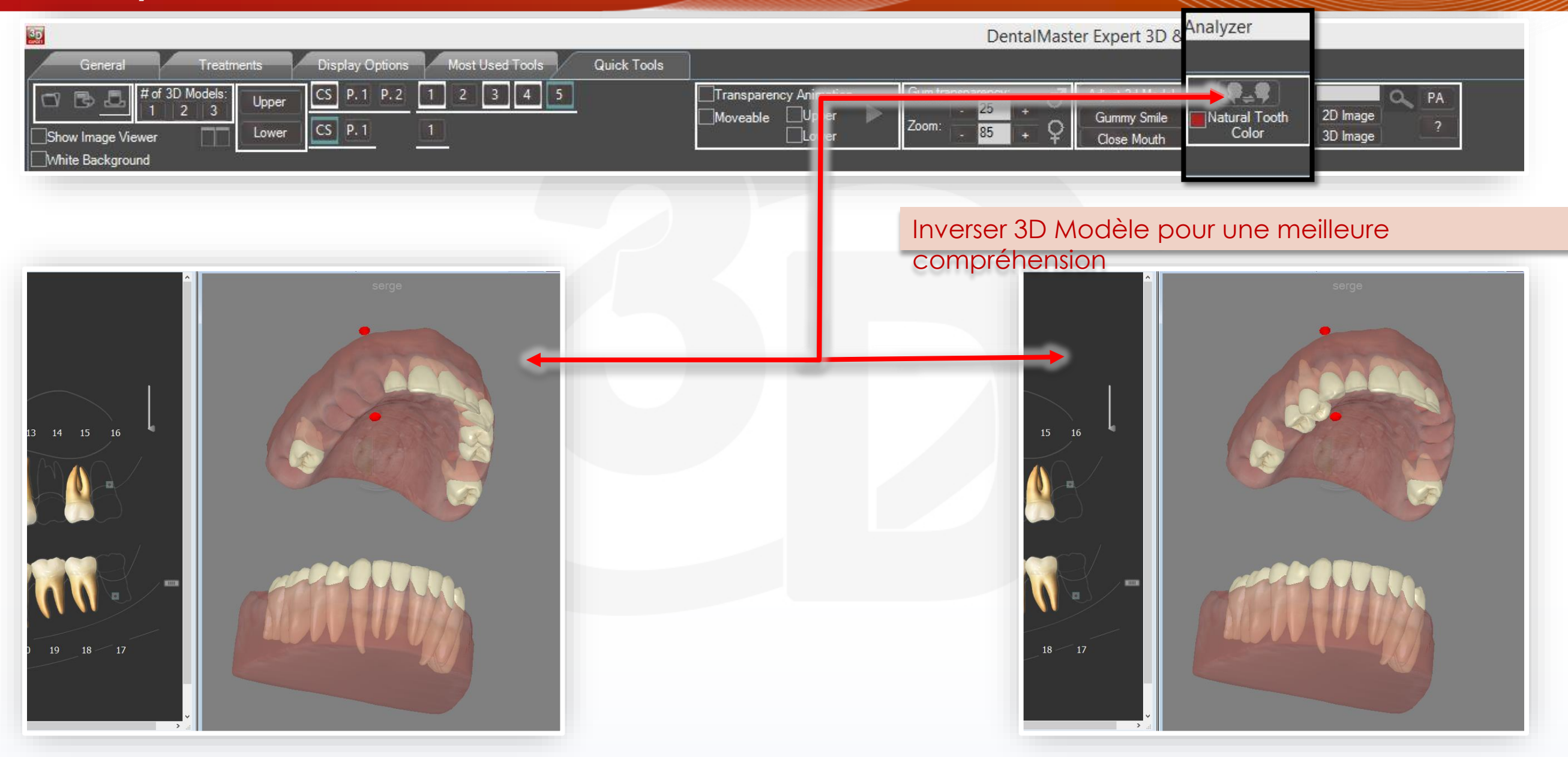

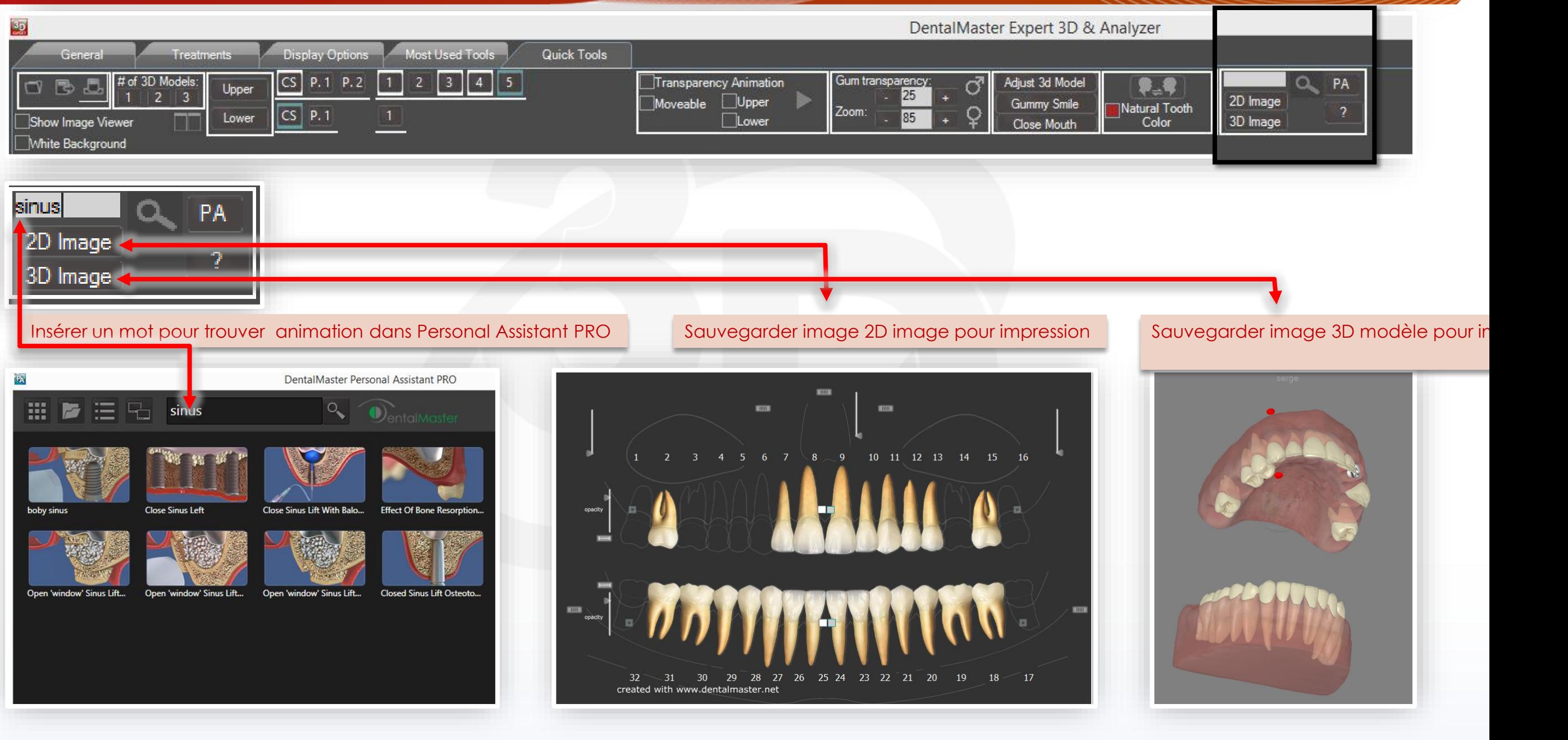

#### **Personal Assistant Pro (former "Personal** *Assistant 300+")*

Encore plus d'animations, moteur de recherche puissant, plein écran pour toutes les nouvelles annimations. Haute resolution, nouveau module d'impression et encore plus…

Le logiciel le plus facile et complet pour expliquer jusqu'à 400 procédés de traitement. Afin d'éviter maints et maints dessins et descriptions verbales en améliorant le niveau de compréhension du patient.

Facile d'usage pour tous les membres de votre équipe (office manager, assistantes, secrétaires…)

Rendant tout le processus plus facile et moins stressant pour le patient.

#### *Animation Demo*

[http://www.youtube.com/watch\\_popup?v=H69CsiEL06w&vq=hd1080](http://www.youtube.com/watch_popup?v=H69CsiEL06w&vq=hd1080) [http://www.youtube.com/watch\\_popup?v=Q8TwKDSImSU&vq=hd1080](http://www.youtube.com/watch_popup?v=Q8TwKDSImSU&vq=hd1080)

#### **Software**

[http://www.youtube.com/watch\\_popup?v=IAAqF3m4nlc&vq=hd1080](http://www.youtube.com/watch_popup?v=IAAqF3m4nlc&vq=hd1080) AncienneVersion [http://www.youtube.com/watch\\_popup?v=MrYznKkVIMA&vq=hd1080](http://www.youtube.com/watch_popup?v=MrYznKkVIMA&vq=hd1080)

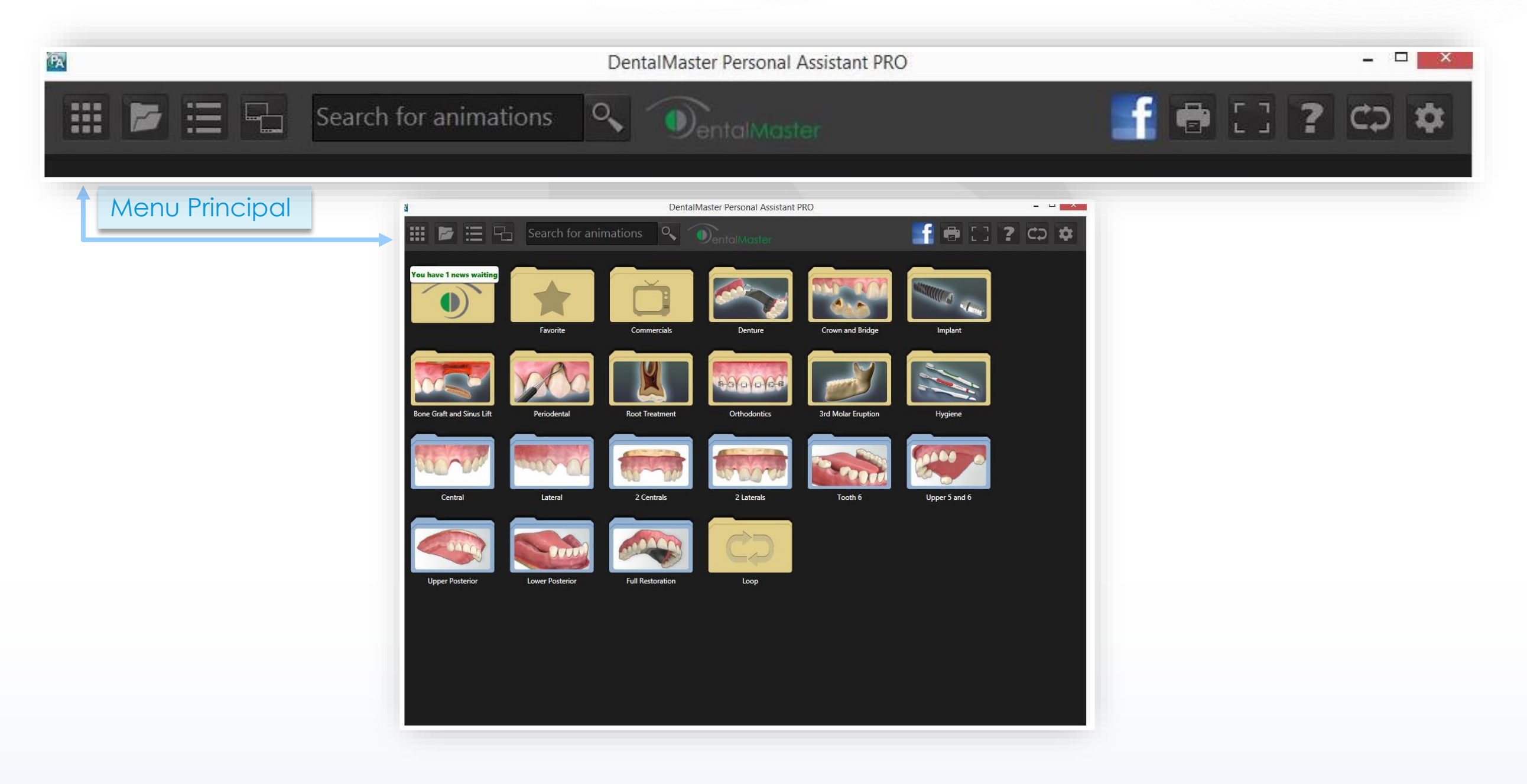

Copyright 2013 @ All rights reserved **[info@identalmaster.com](mailto:info@identalmaster.com)** Number 2013 2013 2014 4 Thinging your vision to live

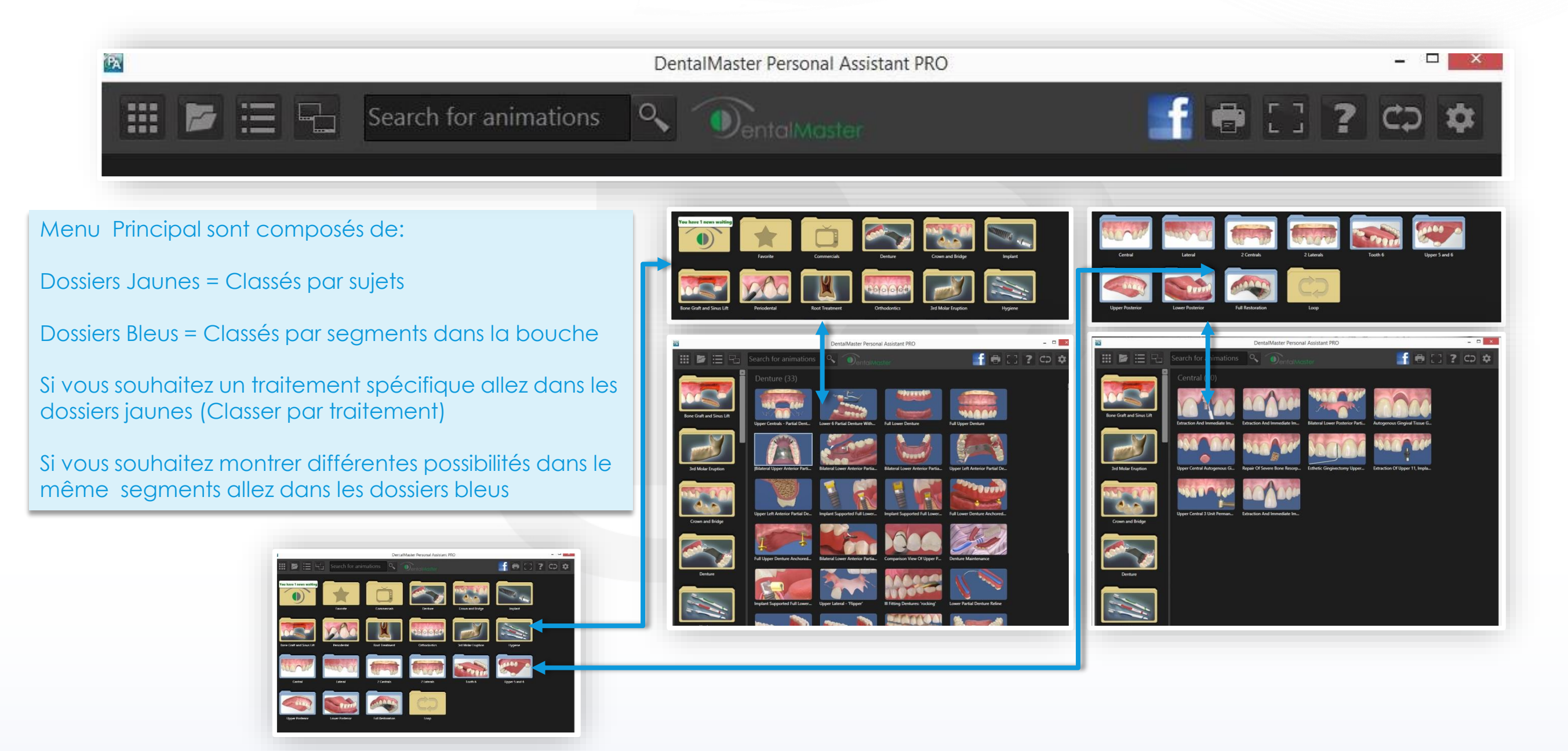

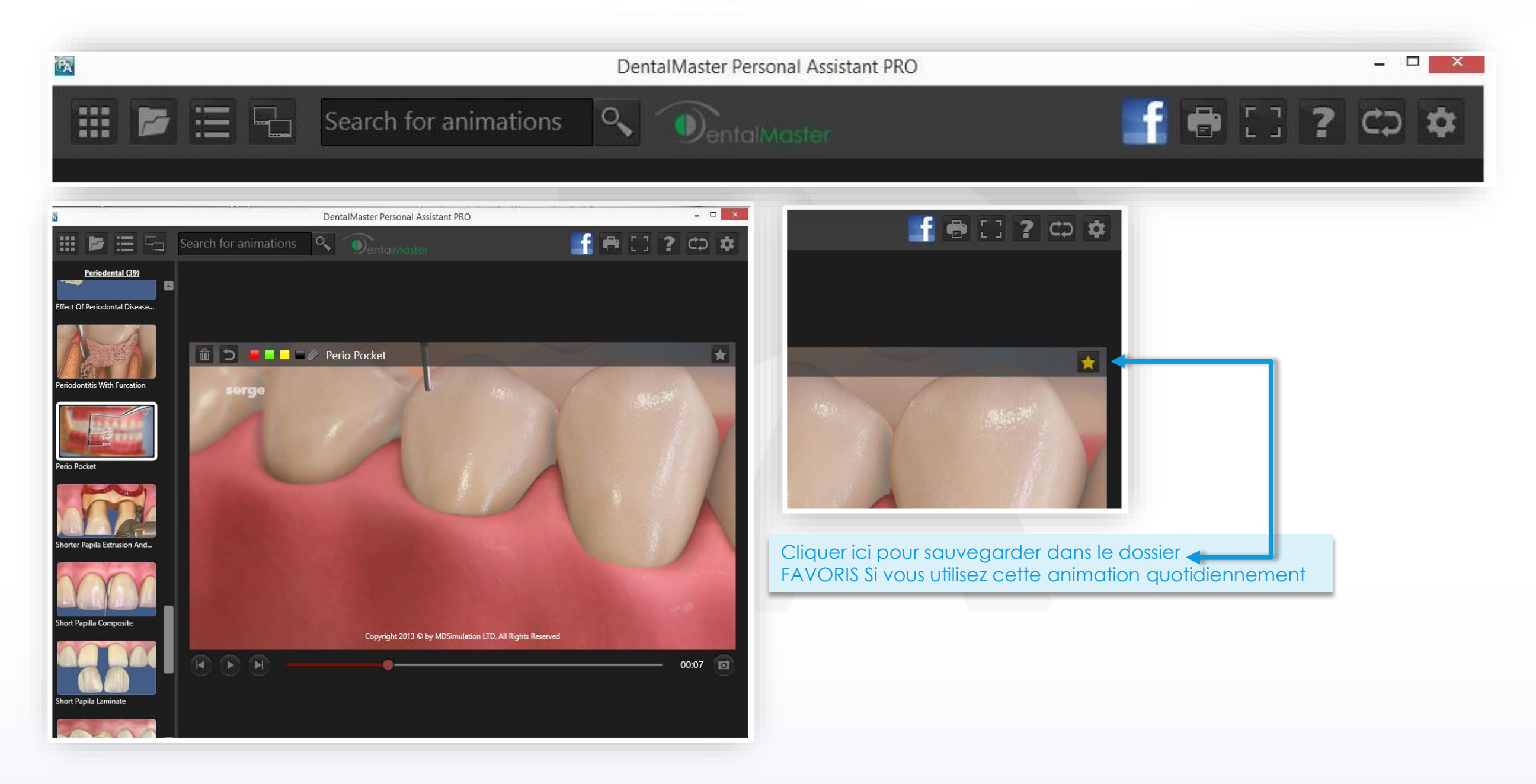

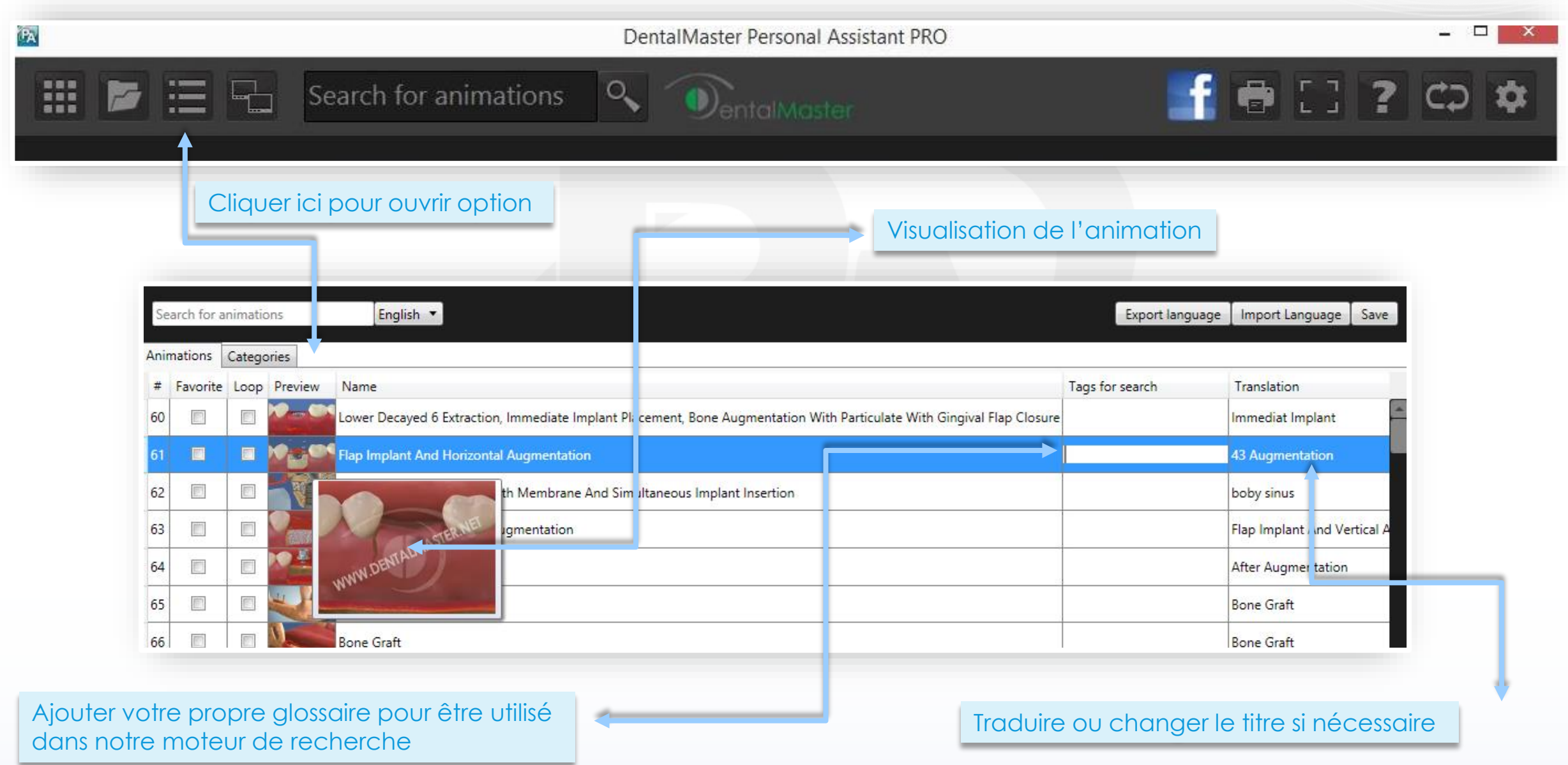

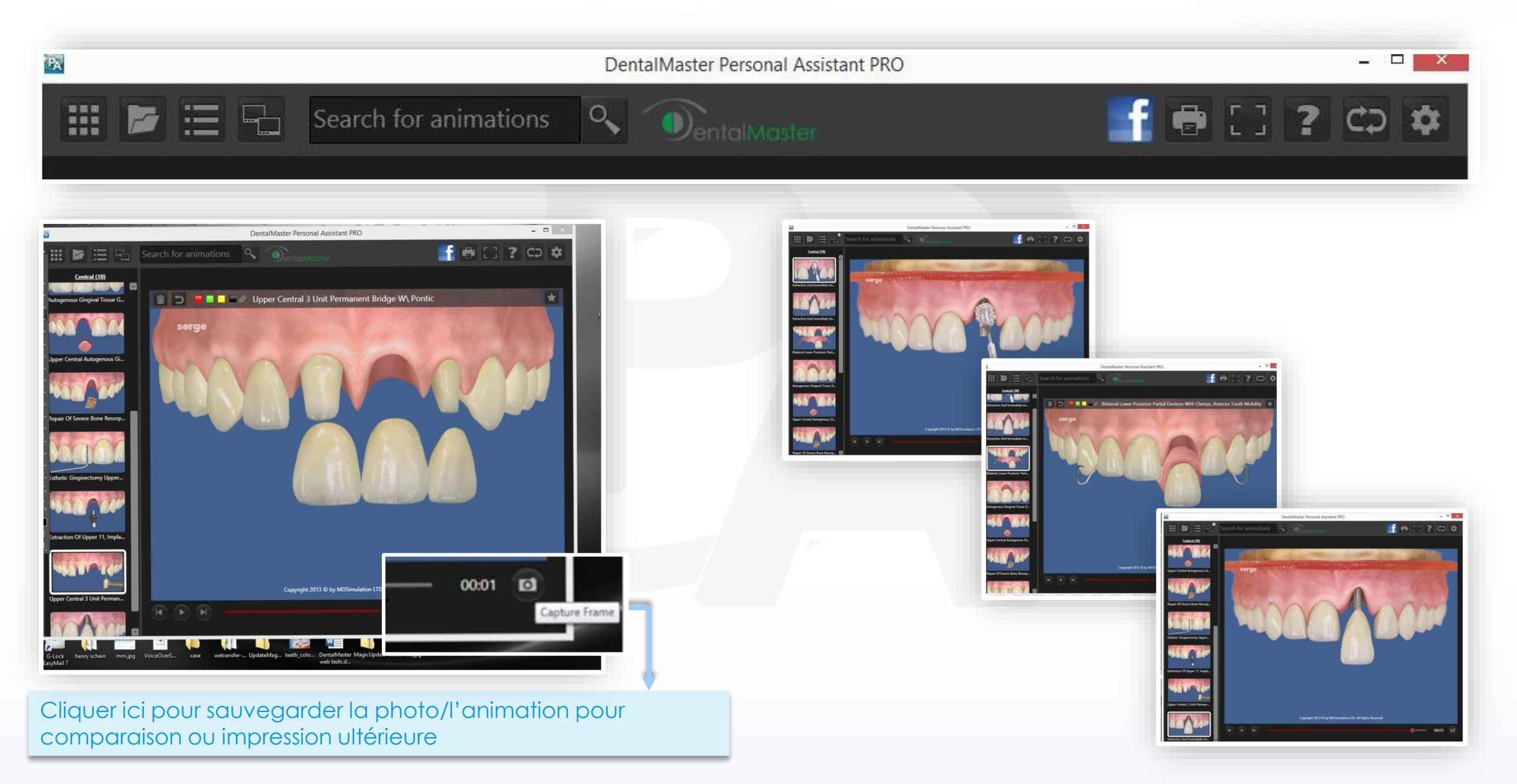

Copyright 2013 @ All rights reserved *[info@identalmaster.com](mailto:info@identalmaster.com)* entitled and the second to the second to the second to the second to the second to the second to the second to the second to the second to the second to the sec

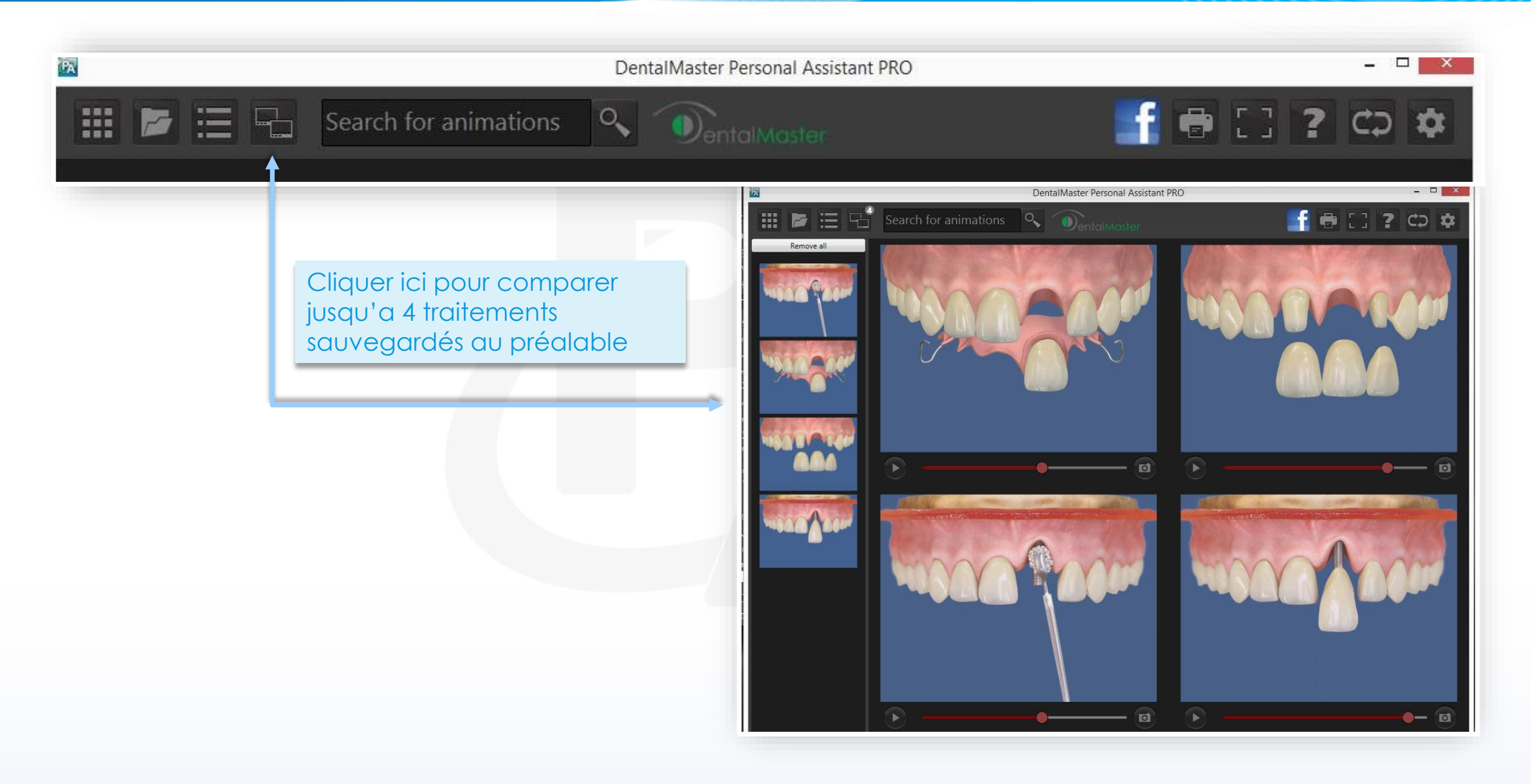

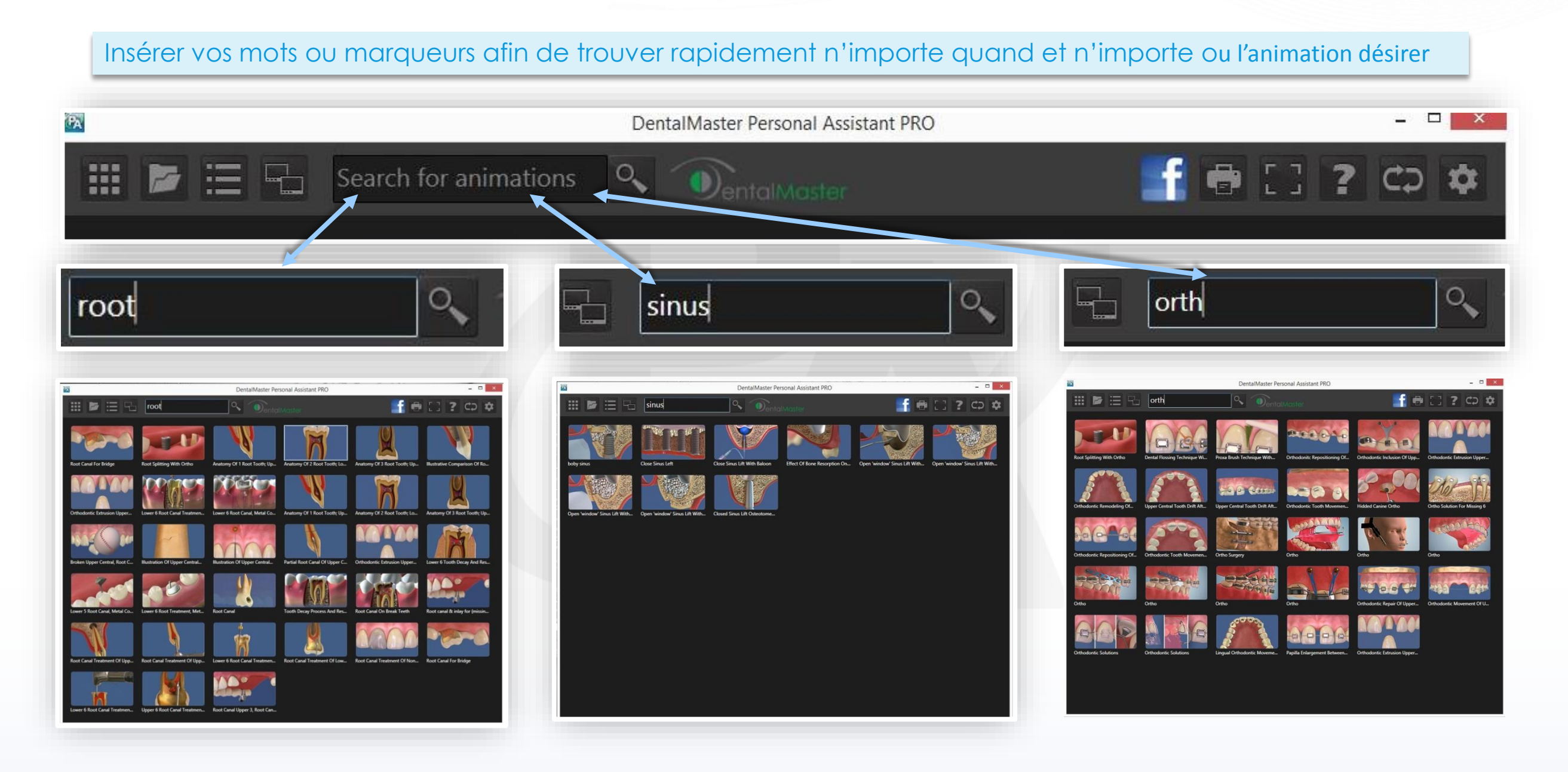

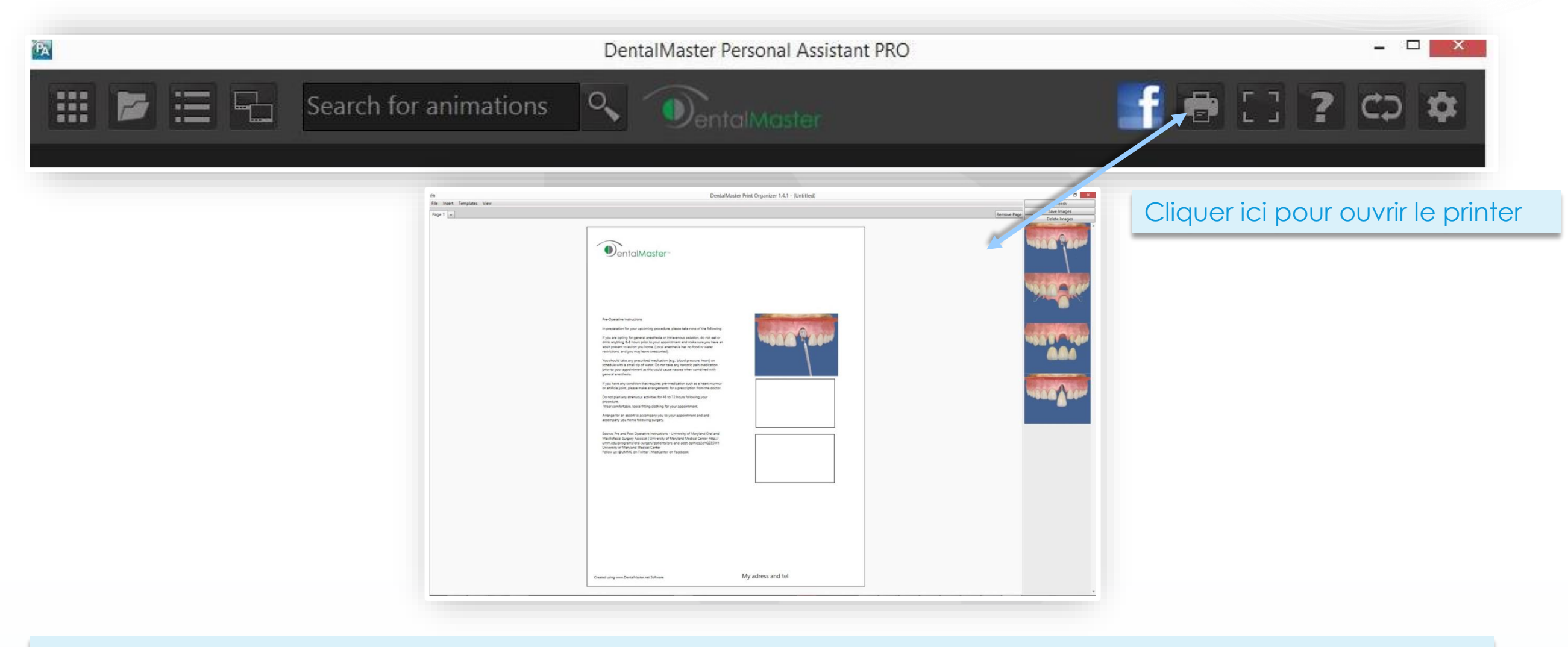

#### **Notice Importante**

L'Utilisation des images Graphiques du Personal Assistant PRO Ou du Analyzer & EXPert 3D est autorisé uniquement dans les cas de proposition de traitement directement au patient Tout autre usage peu importe le média, par exemple: site internet, présentation, brochure ou film est strictement interdit et sera considéré comme infraction sur les droits d'auteurs de Md Simulation LTD

Nouveau système complet d'impression comprenant :

- Création illimitée de modèles
- Export vers PDF
- Insertion de la signature digitale du patient
- Ajouter des images des traitements en 2D et 3D
- Gratuit : Brochure pour patient à imprimer ou envoyer (en développement)
- Mise à jour en ligne automatique

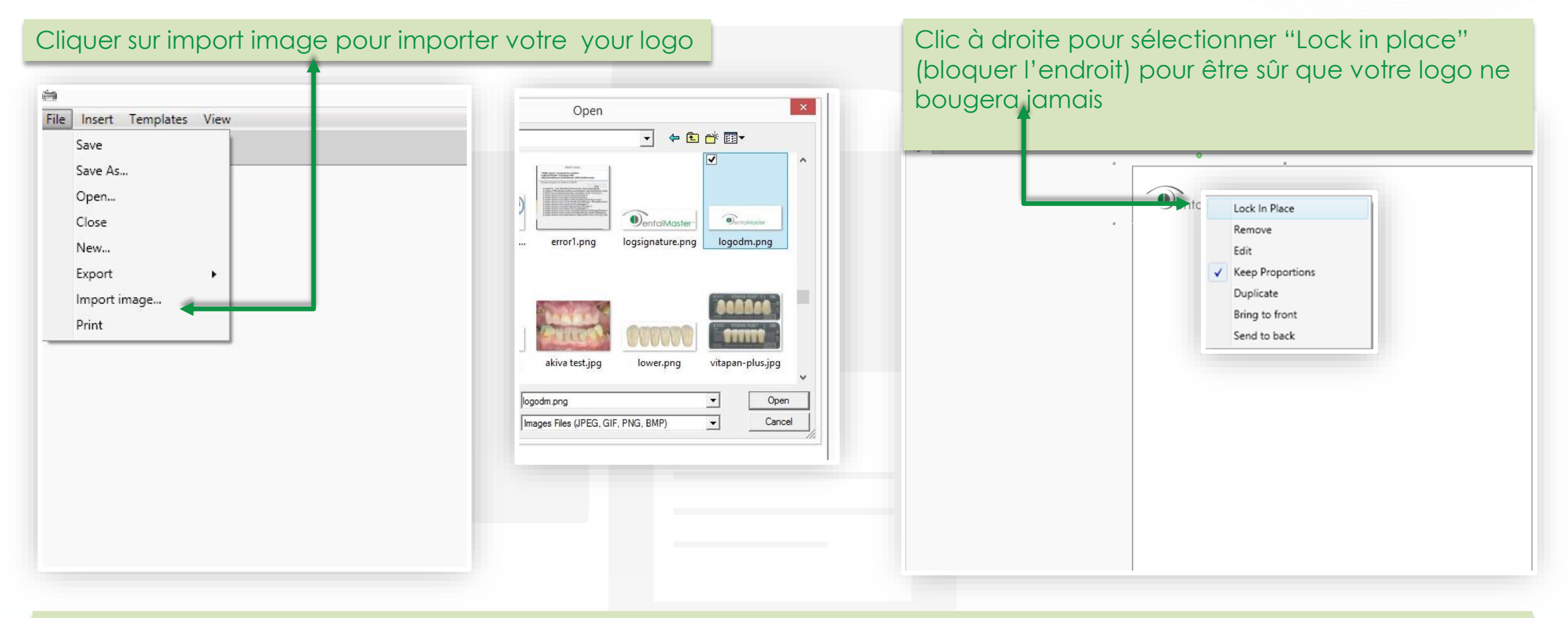

#### **Notice Importante**

L'Utilisation des images Graphiques du Personal Assistant PRO ou du Analyzer & EXPert 3D est autorisée uniquement dans les cas de proposition de traitement directement au patient

Tout autre usage peu importe le média, par exemple: site internet, présentation, brochure ou film est strictement interdit et sera consideré comme infraction sur les droits d'auteurs de Md Simulation LTD

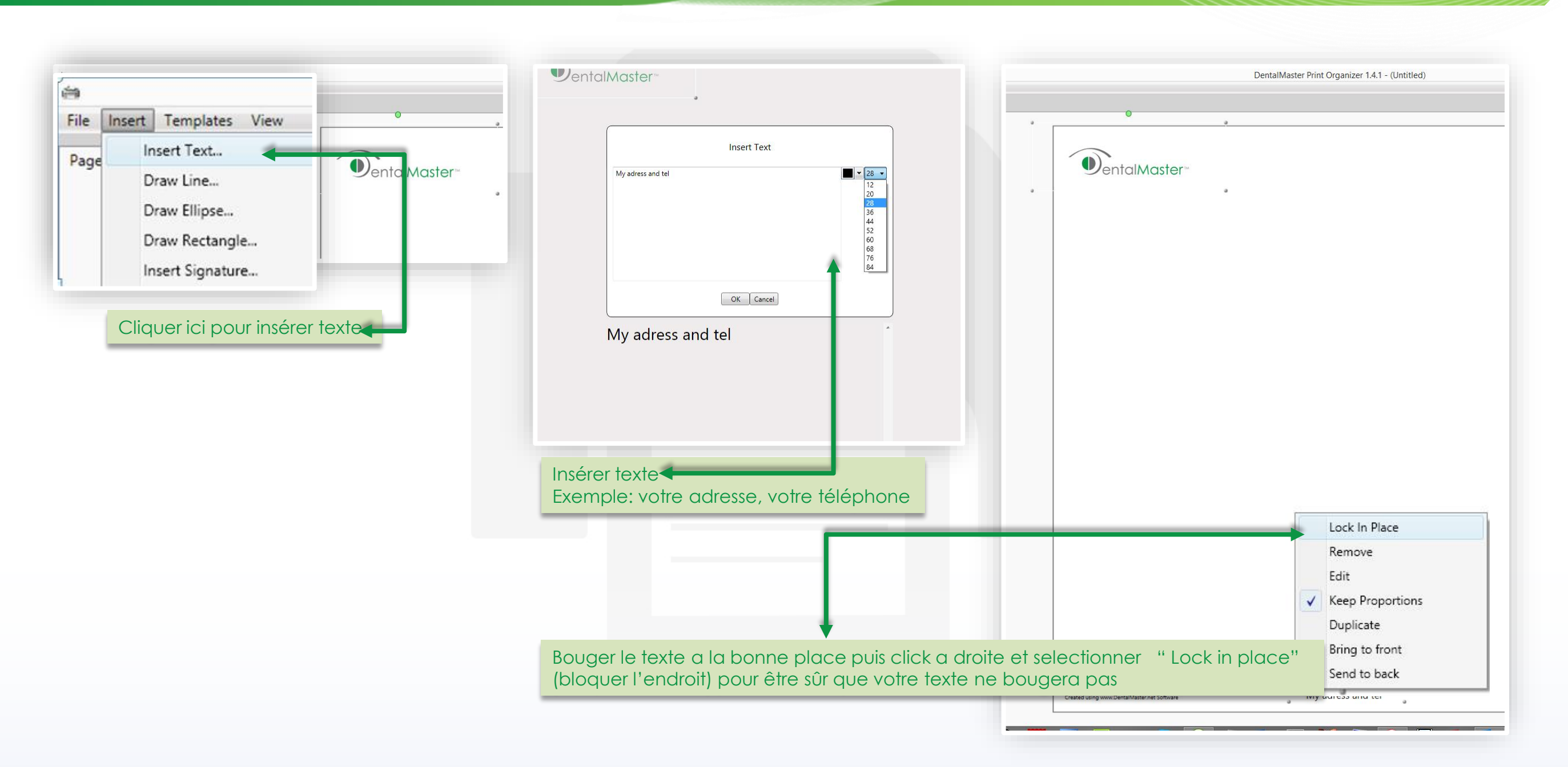

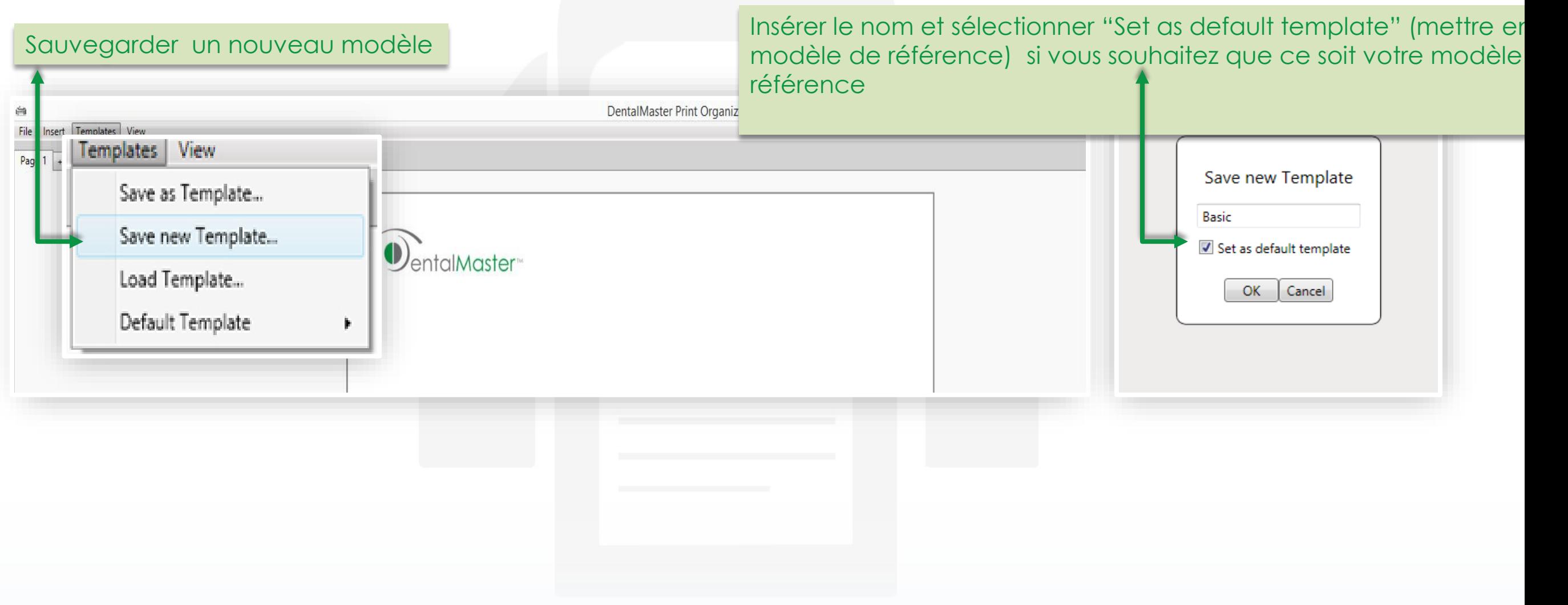

Créer un nouveau modèle avec textes et encarts pour les images du patient (exemple: instructions avant extraction ou pre/ post op

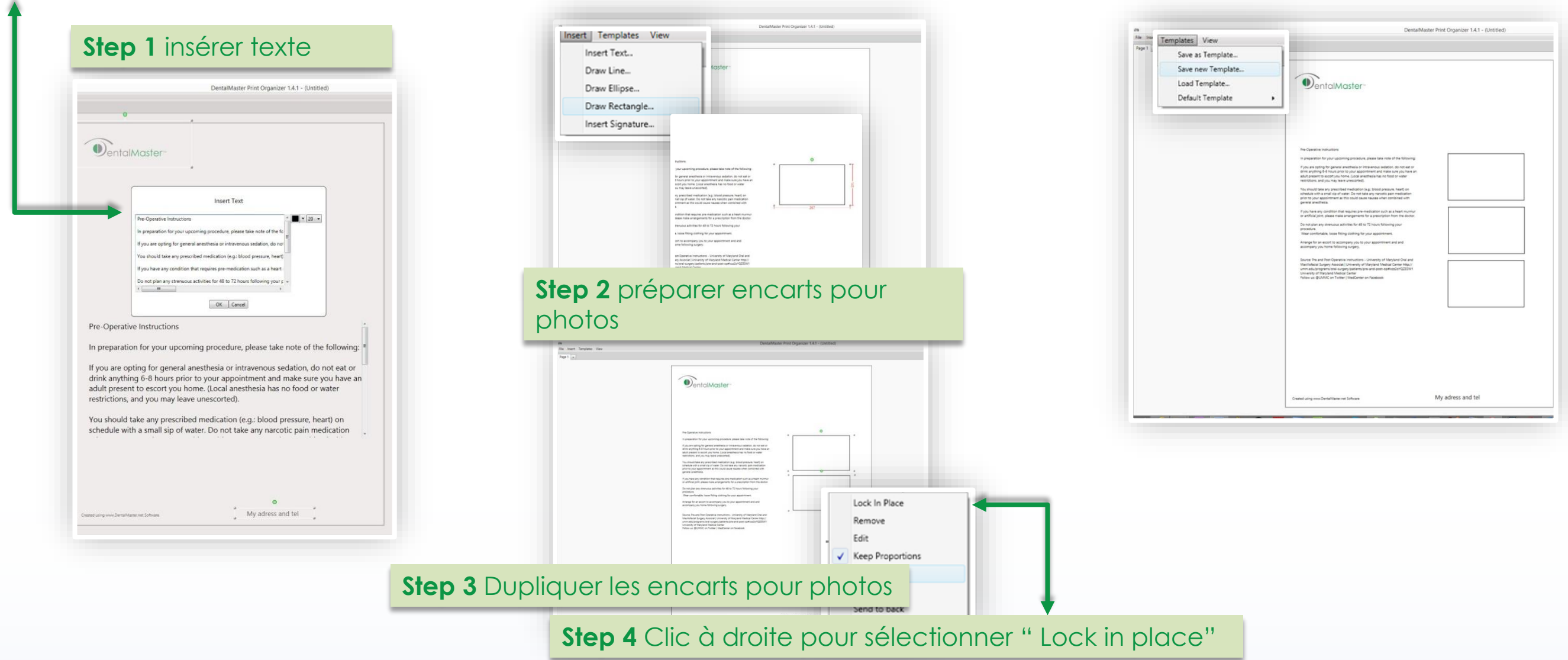

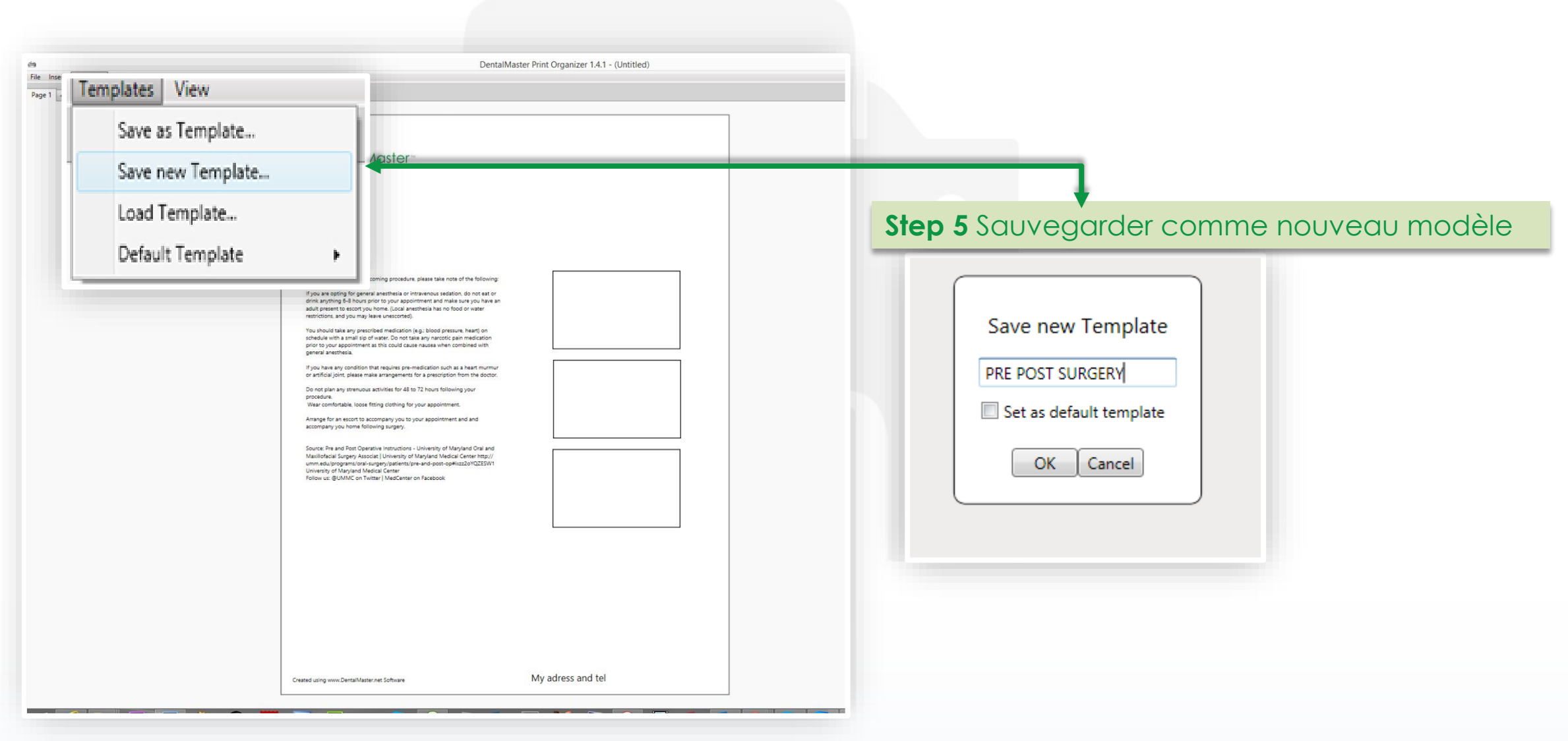

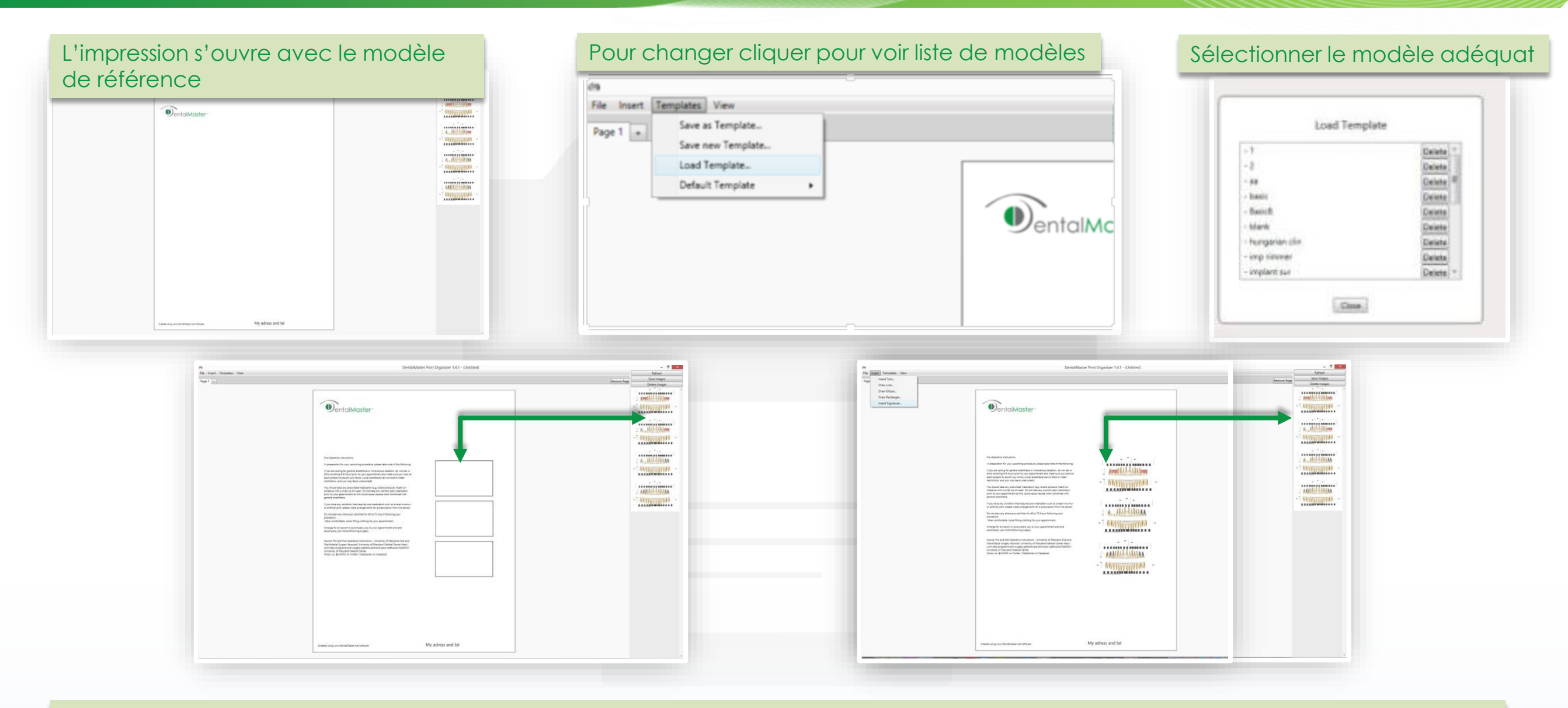

Tirer la photo adequate sauvegardée du Personal Assistant Pro ou du Analyzer & Expert 3D dans votre modèle à imprimer, à sauvegarder ou exporter en PDF

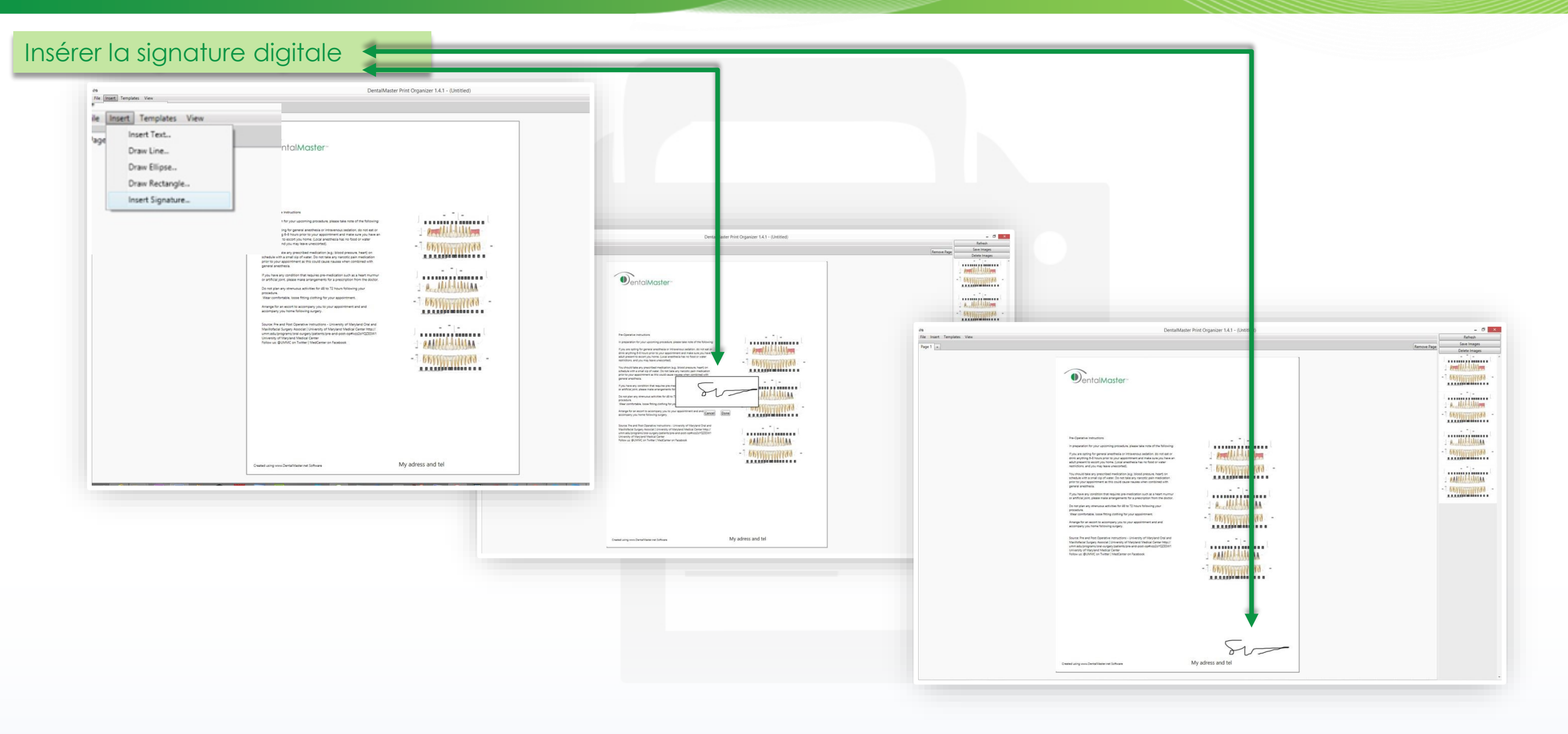

11111111

#### Sauvegarder, imprimer ou exporter en PDFDentalMaster Print Organizer 1.4.1 - (Untitled) 'és File Insert Templates View Save Save As... Open... Close  $-$ 長 Document.pdf - Adobe | eader New. File Edit View Window Help Export selected page to PDF  $\textcolor{blue}{\textcolor{blue}{\textbf{0.00}}\textcolor{blue}{\textcolor{blue}{\textbf{0.00}}\textcolor{blue}{\textbf{0.00}}\textcolor{blue}{\textcolor{blue}{\textbf{0.00}}\textcolor{blue}{\textbf{0.00}}\textcolor{blue}{\textbf{0.000}}\textcolor{blue}{\textbf{0.000}}\textcolor{blue}{\textbf{0.000}}\textcolor{blue}{\textbf{0.000}}\textcolor{blue}{\textbf{0.000}}\textcolor{blue}{\textbf{0.000}}\textcolor{blue}{\textbf{0.000}}\textcolor{blue}{\textbf{0.000$ **Export** Tools Sign Commen Export all pages to PDF Import image... Print Export to Xps(printer file)  $\bigcirc$  entalMaster  $\frac{1}{2} \left[ \begin{array}{cc} 1 & 0 \\ 0 & 1 \end{array} \right] = 0.$ Export to Jpeg take note of the following --------------ous sedation, do not eat or<br>t and make sure you have an  $\rho = 1$ AI A-A AAAA und has no food or water restrictions and you may leave unes **PERMITTING** You should take any prescribed medication (e.g.: blood pressure, heart) on<br>schedule with a small sip of water. Do not take any narcotic pain medication<br>prior to your appointment as this could cause nausea when combined wit general anesthesia.  $-$ If you have any condition that requires pre-medication such as a heart murmu.<br>or artificial joint, please make arrangements for a prescription from the doctor ...............  $1.9.111.11111144.$ Do not plan any strenuous activities for 48 to 72 hours following your Wear comfortable, loose fitting clothing for your appointment.  $\frac{1}{2}$ Arrange for an escort to accompany you to your appointment and and accompany you home following surgery. Source: Pre and Post Operative Instructions - University of Maryland Oral and<br>Maxillofacial Surgery Associat | University of Maryland Medical Center http://<br>University/organiz/oral-surgery/patients/pre-and-post-opericat201  $-1 - 1 - 1$ ..............  $-1$   $0$  AMALL-LIAMAA Pre-Operative Instructions  $\sim$ In preparation for your upcoming procedure, please take note of the following: If you are opting for general anesthesia or intravenous sedation, do not eat or drink anything 6-8 hours prior to your appointment and make sure you have an adult present to escort you home. (Local anesthesia has no food or water restrictions, and you may leave unescorted). You should take any prescribed medication (e.g.: blood pressure, heart) on schedule with a small sip of water. Do not take any narcotic pain medication **M M M W M H X M M M M M M W** prior to your appointment as this could cause nausea when combined with general anesthesia. My adress and tel If you have any condition that requires pre-medication such as a heart murmur Created using www.DentalMaster.net Software **N 2 5 6 5 6 7 8** or artificial joint, please make arrangements for a prescription from the doctor.  $A \cap A$

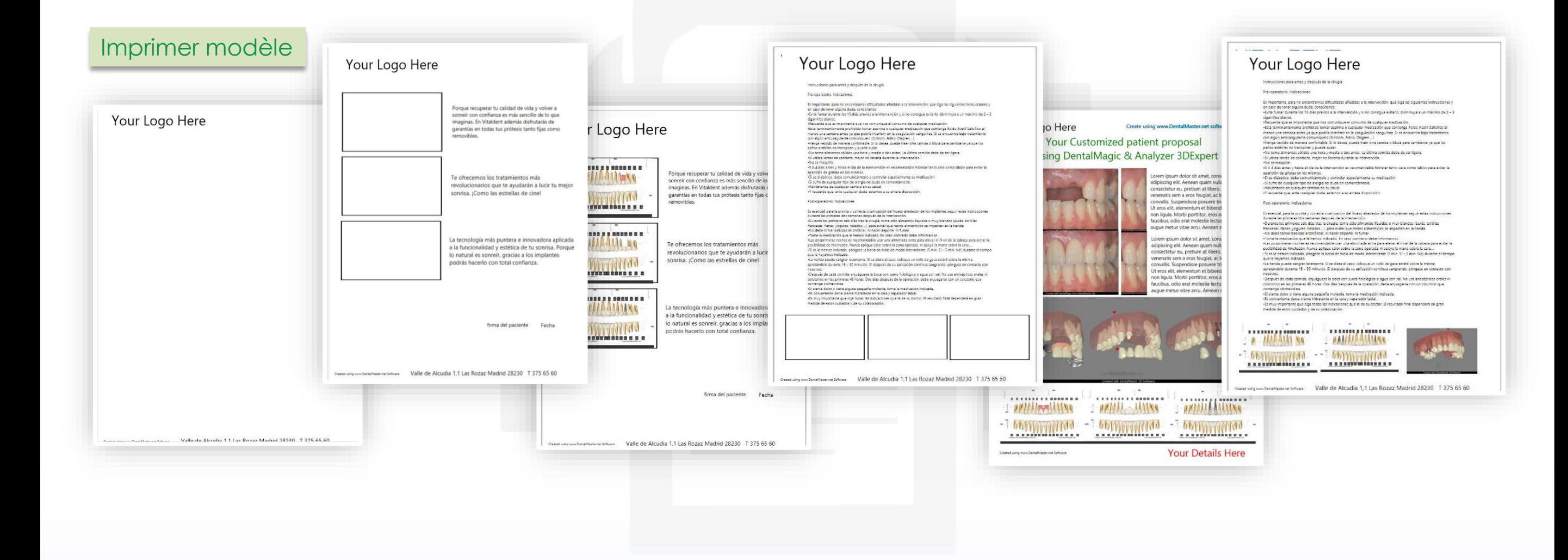

Copyright 2013 @ All rights reserved *[info@identalmaster.com](mailto:info@identalmaster.com)* entitled the served of the served info and the served info and the served info and the served info and the served intervention of the served intervention to liv

## Services Graphiques

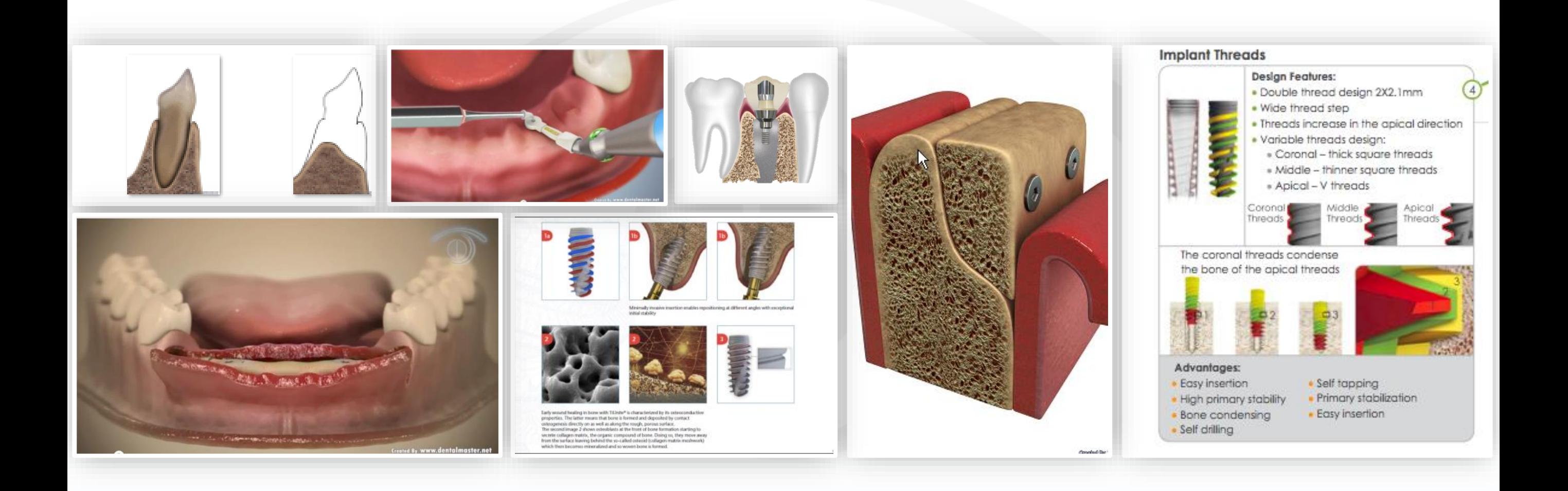

Copyright 2013 @ All rights reserved *[info@identalmaster.com](mailto:info@identalmaster.com)* entitled and the second to the second to live the second to the second to the second to the second to the second to the second to the second to the second to th

#### Services de Video & 3D Production

## Congrès **Conférenciers Organisation**

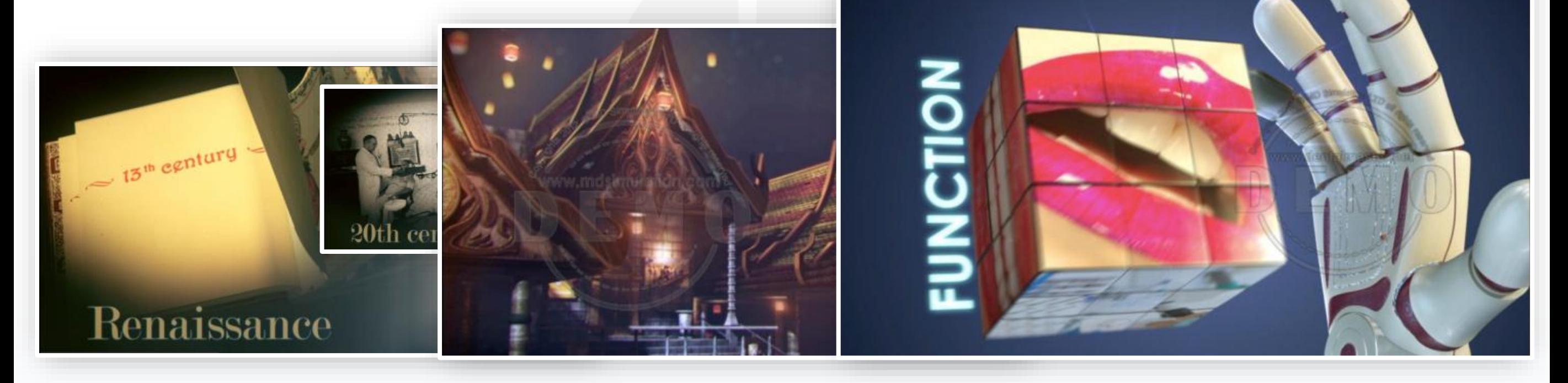